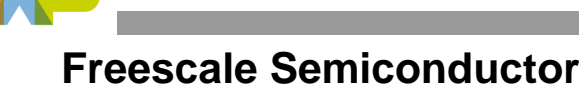

Application Note

AN2743 Rev. 0.1, 08/2004

# **Software Analysis on Genesi Pegasos II Using PMON and AltiVec**

*by Maurie Ommerman and Sergei Larin CPD Applications Freescale Semiconductor, Inc. Austin, TX*

This application note is the sixth in a series describing the Genesi Pegasos II system, which contains a PowerPC™ microprocessor, and its various applications. This document describes software analysis using the PMON facility for using its PowerPC processor performance measurement registers. It also describes the general compiler tool set, GCC, and some AltiVec constructs.

# <span id="page-0-0"></span>**1 Introduction**

This application note describes some features of the AltiVec constructs and the PMON kernel interface and how to use one of the PowerPC performance monitor measuring facilities. The PMON facility is an application written by the Freescale application team and is described in this applications note. Even though this document is part of the series on Genesi Pegasos II systems, the PMON facility is available on any Linux System running on a PowerPC processor. The PMON facility is preloaded on the Genesi Pegasos II system, but may be download by request for any PowerPC Linux Platform.This paper assumes that the user will log in as guest with password guest, and all the examples discussed in this paper, with the exception of the hello world programs, are in the /home/guest/fae-training-04/library directory.

#### **Contents**

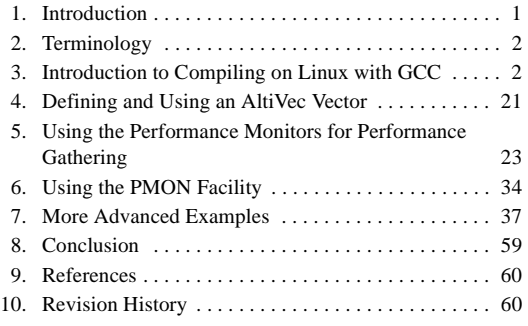

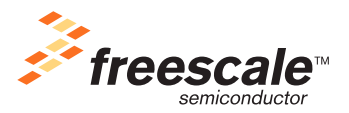

© Freescale Semiconductor, Inc., 2004. All rights reserved.

**PRELIMINARY—SUBJECT TO CHANGE WITHOUT NOTICE**

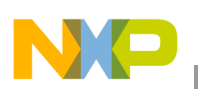

**Terminology**

# <span id="page-1-0"></span>**2 Terminology**

The following terms are used in this document.

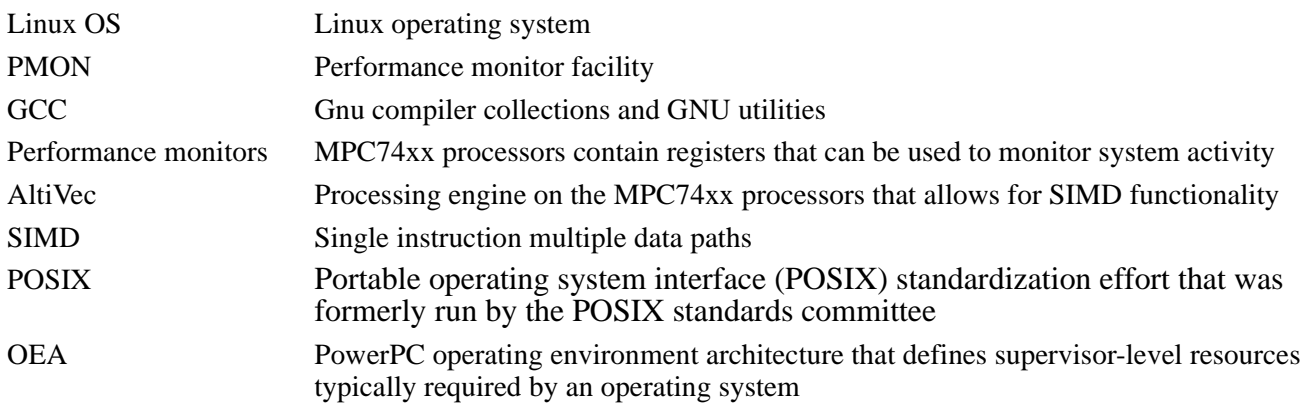

# <span id="page-1-1"></span>**3 Introduction to Compiling on Linux with GCC**

The GNU native tool chain is available on the Genesi Pegasos II system with both the Debian and Yellow Dog Linux distribution. This applications note will concentrate on the Debian Linux, however, it translates directly to the Yellow Dog Linux system and any other native PowerPC Linux distribution.

The GCC compiler executable command resides in the /usr/bin directory. The include files all reside in the /usr/include. All of the relative tool chain libraries reside in /usr/lib/gcc-lib. Version 3.3.3 GCC is used in this paper.

In order to compile any C application program, the simple gcc command can be used with all the default parameters.

All the examples, except the "hello world" programs discussed in this paper are in the /home/guest/fae-training-04/library directory.

## **3.1 The Objective and Tools for Achieving Software Development**

The main objective is to familiarize ourselves with this new software development platform

### **3.1.1 Software Development Tools**

The Pegasos software development system consists of the following items.

- MPC7447 + Discovery II
- Running Debian Linux
- Standard GNU tool set
- GCC V3.3.3 for PPC, Supports AltiVec
- GNU utilities: gdb, objdump etc.
- Customized tool set for PPC monitoring
	- $-$  PMON
	- $\equiv$  SimG4+
- Text editor of your choice:

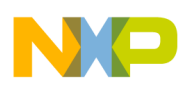

— vi, vim, emacs, gnome text editor (gedit)

### **3.1.2 PMON – Performance Monitor**

PMON is a kernel module, which allows non-root users to set the performance monitors to count specific CPU activities, such as cycles. See [Section 5, "Using the Performance Monitors for Performance Gathering"](#page-22-0) for more details.

PMON is a limited application which can count only (32 bits) approximately 4 billion items. Similar tools are available from commercial software vendors.

A user can read these registers and develop statistical analysis, however, to determine which CPU activities to gather requires changing OEA/supervisor registers, thus by calling PMON, the user can request that the performance registers collect specific counts.

Using PMON is described in this applications note, however, the implementation of the PMON kernel module is described in the Freescale application note *PMON Module—An Example of Writing Kernel Module Code for Debian 2.6 on Genesi Pegasos II* (AN2744).

### **3.1.3 A Simple "Hello World" Program**

Navigate to the directory /home/fae-training-04/library directory, create a local directory, navigate to it and type in this program.

```
cd fae-training-04/library
mkdir localperson
cd localperson
<editor of your choice> hello.c
#include <stdio.h>
main()
{
        printf("Hello World!\n");
```
}

Compile and run this program, the executable elf file will be called a.out by default. Since the local directory is not in the PATH, local executables must be preceded by the '.''/' two characters, thus the construct, ./a.out.

You can get general help information for GCC with the gcc -h command.

gcc hello.c ./a.out Hello World!

### <span id="page-2-0"></span>**3.2 A Simple AltiVec "hello World" Program**

Using the same program above, compile it with the AltiVec flags, -maltivec -mabi=altivec.

#### **Introduction to Compiling on Linux with GCC**

```
gcc -maltivec -mabi=altivec hello.c
./a.out
Hello World!
```
There is not any difference. That is because there are no AltiVec constructs in this program.

### **3.3 An AltiVec "Hello AltiVec from vecChar" Program with Some AltiVec Char Constructs.**

AltiVec intrinsics are built into the GCC compiler and will be explained as they are encountered in this program. See [Section 9, "References](#page-59-0)" 9 and 10.

This program illustrates some AltiVec constructs. The numbers allow a description of the constructs, do not type in the numbers if you wish to try this program for yourself.

```
guest@debian:~/fae-training-04/library/maurie$ cat -n vecChar.c
```

```
 1 #include <altivec.h>
 2 #include <stdio.h>
 3
4 void print char vector(vector unsigned char *this one);
5 void print int vector(vector int *this one);
6 vector unsigned char vec array[16];//only using vec array[1] 7
 8 main()
 9 {
 10 int i;
11 vector unsigned char vec a;
12 unsigned char a1[16] __attribute__ ((aligned (16)))
13 =\{1,2,3,4,5,6,7,8,9,10,11,12,13,14,15,16\};
14 unsigned char a2[16] attribute ((aligned (16)))
 15 ={11,12,13,14,15,16,17,18,19,20,21,22,23,24,25,26};
16 vec a = vecld(0, a1);17 vec array[1] = vec 1d(0, a2);18 printf("\nHello AltiVec from vecChar!\n");
19 printf("vec a = ");
20 print char vector(&vec a);
21 print(f("n");
```
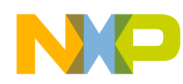

```
22 printf("vec array[1] = ");
   23 print char vector(&vec array[1]);
   24 printf(\sqrt[m]{n});
    25 }
    26
   27 void print char vector(vector unsigned char *this one)
    28 {
    29 
printf("(%02x,%02x,%02x,%02x,%02x,%02x,%02x,%02x,%02x,%02x,%02x,%02x,%02x,%02x,%02x,
%02x)",
   30 ((unsigned char*)this one)[0],
   31 ((unsigned char*)this one)[1],
   32 ((unsigned char*)this one)[2],
   33 ((unsigned char*)this one)[3],
   34 ((unsigned char*)this one)[4],
   35 ((unsigned char*)this one)[5],
   36 ((unsigned char*)this one)[6],
   37 ((unsigned char*)this one)[7],
   38 ((unsigned char*)this one)[8],
   39 ((unsigned char*)this one)[9],
   40 ((unsigned char*)this one)[10],
   41 ((unsigned char*)this one)[11],
   42 ((unsigned char*)this one)[12],
   43 ((unsigned char*)this one)[13],
   44 ((unsigned char*)this one)[14],
   45 ((unsigned char*)this one)[15]);
    46 }
   47 void print int vector(vector int *this one)
    48 {
    49 printf("(%08x,%08x,%08x,%08x)",
   50 ((int*)this one) [0],
   51 ((int*)this one)[1],
   52 ((int*)this one)[2],
```
#### **Introduction to Compiling on Linux with GCC**

- 53 ((int\*)this one)[3]);
- 54 }

The line numbers described here are the AltiVec constructs, the non-AltiVec C constructs will not be explained.

1 Include the GCC standard AltiVec header file. AltiVec intrinsics are built into the GCC compiler, this header will expand the constructs during compilation time.

4 and 5 are standard prototypes for these functions, which will be described later. However, the construct "vector", indicates that a vector variable is being used.

5 and 11 The construct vector invokes a vector array of 16 vector (i.e. 128 bit) elements in memory, which are aligned on a 16 byte boundary, i.e. an address that ends with 4 bits of zero, e.g. 0x10105660.This example only uses one of those vectors.

12, 13, 14, and 15. These are normal character arrays, however, the attribute signature forces 16 byte boundary alignment. We will discuss this more in the align example in [Section 3.5, "An AltiVec "Alignment" Program](#page-10-0)  [Demonstrating Alignment Considerations.](#page-10-0)"

16 and 17. Load a single vector vec\_a from the address of the character array a1, and load a single 16 byte element of a vector array from the address of a character array a2. This will be discussed in more detail in [Section 4,](#page-20-0)  ["Defining and Using an AltiVec Vector.](#page-20-0)" Suffice it to say that the 16 bytes starting at the address of the a1 character array, '1','2','3', etc will be written to the vector (either a true AltiVec register, or a memory location representing that AltiVec register) and the result is that the location of vec\_a will now contain the characters, '1','2','3', etc. The same logic applies to line 17, except that the 2nd element (i.e. address of vec—array + 16 will contain the characters from the char array  $a2$ ,  $11'$ ,  $12'$ ,  $13'$ , etc.

20 calls the function print\_char\_vector, which I will discuss in line 27.

27 through 46 is a function to print the contents of the vector in memory, one byte at a time for a total of 16 bytes. Since a vector is a 16 byte quantity, we can treat each byte independently, similar to a char array of 16 bytes. Since we are giving the address of the first byte of the vector to this function, we access each additional byte by an array increment, which is equivalent to adding 1 to the previous address.

47 though 54 is a similar function to print the contents of the vector in memory, one int (i.e. 4 bytes) at a time, for a total of 4 ints (16 bytes). This function will be used in the next example explained in, [Section 3.4, "An AltiVec](#page-6-0)  ["Hello AltiVec from vecInt" Program with Some AltiVec Int Constructs.](#page-6-0)"

We can compile and execute this example in several ways. I will describe three ways here.

1. Explicitly type in the command, as shown in the second example above in [Section 3.2, "A Simple AltiVec](#page-2-0)  ["hello World" Program](#page-2-0)"

gcc -maltivec -mabi=altivec vecChar.c ./a.out

2. Create a shell script that is easier to remember and type. Use any editor to create a file, call it compile, and add the gcc command, and change the permission set to execute. The contents of the file can just be input from the cat command, the \$1 indicates the first parameter and \$2 indicates the second parameter. In this case we only have one parameter vecChar.c

```
cat >compile
gcc -maltivec -mabi=altivec $1 $2
^d (i.e. a control d on the keyboard)
```
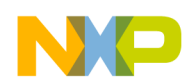

```
chmod 777 compile
./compile vecChar.c
./a.out
```
3. Create a Makefile. Edit the file. The permissions do not need to be changed. However, type in a tab character, not 8 spaces in front of the make commands. So ensure that while typing the contents to Makefile, that indentations are made with the tab key.

```
cat >Makefile
make: vecChar.c
         gcc -maltivec -mabi=altivec vecChar.c
clean:
         rm -rf *.o a.out
^d (i.e. control d)
make clean
make
./a.out
In any case the output we see is this.
guest@debian:~/fae-training-04/library/maurie$ ./a.out
Hello AltiVec from vecChar!
vec a = (01,02,03,04,05,06,07,08,09,0a,0b,0c,0d,0e,0f,10)vec array[1] = (0b, 0c, 0d, 0e, 0f, 10, 11, 12, 13, 14, 15, 16, 17, 18, 19, 1a)
```
Note that the first array, vec\_a contains the bytes loaded from char array a1, and vec\_array[1] contains the bytes loaded from char array a2.

### <span id="page-6-0"></span>**3.4 An AltiVec "Hello AltiVec from vecInt" Program with Some AltiVec Int Constructs.**

The only difference in this program is that we are loading from an integer array and we can demonstrate the offset capability of the vec $ld(a,b)$  intrinsics.

The numbers allow a description of the constructs, do not type in the numbers if you wish to try this program for yourself.

guest@debian:~/fae-training-04/library/maurie\$ cat -n vecInt.c

- 1 #include <altivec.h>
- 2 #include <stdio.h>

#### **Introduction to Compiling on Linux with GCC**

```
 3
4 void print char vector(vector unsigned char *this one);
5 void print int vector(vector int *this one);
 6 vector unsigned char vec_array[256];
7 vector int vec int;
 8
 9 main()
 10 {
 11 int i;
12 unsigned int a3[16] attribute ((aligned (16)))
13 =\{1,2,3,4,5,6,7,8,9,10,11,12,13,14,15,16\};
14 vec int = vec ld(0, (vector int * )a3); 15 printf("\nHello AltiVec from vecInt!\n");
16 printf("vec int offset by 0 = ");
17 print int vector(&vec int);
18 printf("n");
19 print char vector((vector unsigned char *) &vec int);
20 printf("\ln\");
21 vec int = vec ld(16, (vector int *) a3); 22 printf("\nHello AltiVec from vecInt!\n");
23 printf("vec int offset by 16 = ");
24 print int vector(&vec int);
25 printf("\n\t\frac{\nu}{\nu};
26 vec int = vec ld(32, (vector int * )a3); 27 printf("\nHello AltiVec from vecInt!\n");
28 printf("vec int offset by 32 = ");29 print int vector(&vec int);
30 printf("\n\times");
31 vec int = vec ld(48, (vector int * )a3); 32 printf("\nHello AltiVec from vecInt!\n");
33 printf("vec int offset by 48 = ");
34 print int vector(&vec int);
```
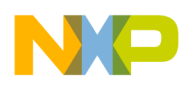

```
35 printf("\ln\");
   36 }
   37
   38 void print_char_vector(vector unsigned char *this_one)
   39 {
   40 
printf("(%02x,%02x,%02x,%02x,%02x,%02x,%02x,%02x,%02x,%02x,%02x,%02x,%02x,%02x,%02x,
%02x)",
  41 ((unsigned char*)this one)[0],
  42 ((unsigned char*)this one)[1],
  43 ((unsigned char*)this one)[2],
  44 ((unsigned char*)this one)[3],
  45 ((unsigned char*)this one)[4],
  46 ((unsigned char*)this one)[5],
  47 ((unsigned char*)this one) [6],
  48 ((unsigned char*)this one)[7],
  49 ((unsigned char*)this one)[8],
  50 ((unsigned char*)this one) [9],
  51 ((unsigned char*)this one)[10],
  52 ((unsigned char*)this one)[11],
  53 ((unsigned char*)this one)[12],
  54 ((unsigned char*)this one)[13],
  55 ((unsigned char*)this one)[14],
  56 ((unsigned char*)this one)[15]);
   57 }
  58 void print int vector(vector int *this one)
   59 {
   60 printf("(%08x,%08x,%08x,%08x)",
  61 ((int*)this one) [0],
  62 ((int*)this one)[1],
   63 ((int*)this_one)[2],
  64 ((int*)this one)[3]);
   65 }
```
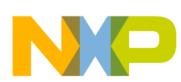

#### **Introduction to Compiling on Linux with GCC**

The code is almost the same. The code in these line numbers are different.

7 defines a vector of type int, instead of type char, vec\_int. A vector of type char, indicates that the 128 bit vector is divided into 16 bytes of 8 bits each. A vector of type int, indicates that the 128 bit vector is divided into 4 ints of 32 bits each.

12 invokes an int array of 16 elements, each 32 bits long. The values, '1','2','3', etc are stored into these ints. In the previous example, then the char values, '1','2','3', were each 8 bits long. In this example, the ints '1','2','3', etc are 32 bits long. Hence the char values contained all 16 values, '1','2','3', etc in 128 bits. The int values contains only  $'1', '2', '3', '4'$  in the first 128 bits, and  $'5', '6', '7', '8'$  in the next 128 bits, etc.

14 stores the 4 int values, 128 bits of 0x00000001, 0x00000002, 0x00000003, 0x00000004, into the vec\_int.

21 stores the 4 int values, 128 bits of 0x0000005, 0x00000006, 0x00000007, 0x00000008 into the vec-int, because the a value in vec\_ld(a,b) indicates to offset 16 bytes. Now if  $0 \le a \le 16$ , we offset by 0, because a must be a multiple of 16. Thus in this case,  $16 \leq a \leq 32$ , so the offset is 16 bytes.

26 store the 4 int values,  $128$  bits of 0x00000009, etc in vec int.

31 stores the next int values, starting with 0x0000000d.

We can now use any of the three methods described in the previous example to compile and execute this program, changing vecChar.c to vecInt.c

```
guest@debian:~/fae-training-04/library/maurie$ ./compile vecInt.c
```

```
guest@debian:~/fae-training-04/library/maurie$ ./a.out
```

```
Hello AltiVec from vecInt!
vec_int offset by 0 = (00000001,00000002,00000003,00000004)
(00,00,00,01,00,00,00,02,00,00,00,03,00,00,00,04)
```

```
Hello AltiVec from vecInt!
vec int offset by 16 = (00000005,00000006,00000007,00000008)
```

```
Hello AltiVec from vecInt!
vec int offset by 32 = (00000009,000000a,0000000b,0000000c)
```

```
Hello AltiVec from vecInt!
vec_int offset by 48 = (0000000d,0000000e,0000000f,00000010)
```
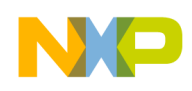

.

guest@debian:~/fae-training-04/library/maurie\$

### <span id="page-10-0"></span>**3.5 An AltiVec "Alignment" Program Demonstrating Alignment Considerations**

This example demonstrates the necessity of forcing alignment onto a 16 byte boundary for AltiVec vector operations. You can find this example in /home/guest/fae-training-04/library/align. It has been modified slightly to emphasize what we are demonstrating.

```
guest@debian:~/fae-training-04/library/align$ cat -n align.c
     1
     2 // Modified slightly from the example
     3 // Alignment example
     4 //
     5
     6 #include <altivec.h>
     7 #include <stdio.h>
     8
     9
   10 #define START TIMER
   11 start time = read 744x upmc1();
   12 start ins = read 744x upmc2();
    13
   14 #define STOP TIMER \
    15 asm volatile("eieio"); \
   16 stop time = read 744x upmc1(); \
   17 stop ins = read 744x upmc2();
    18
    19 #if TRACE
   20 #define START TRACING asm (".long 0x14000001");
   21 #define STOP TRACING asm (".long 0x14000002");
    22 #define MAX_SIZE 64
   23 #define REPEAT 1
    24 #else
```

```
Introduction to Compiling on Linux with GCC
    25 #define START_TRACING
    26 #define STOP_TRACING
    27 #define MAX_SIZE 256
    28 #define REPEAT 10000
    29 #endif
    30
    31 #define FORCE_ALIGNMENT 0 /*
    32 * 1 forces alignment
    33 * 0 forces non alignment
34 */
    35
   36 int start pmon(int p1, int p2, int p3, int p4);
   37 unsigned int read 744x upmc1(void);
   38 unsigned int read 744x upmc2(void);
   39 unsigned int read 744x upmc3(void);
    40 unsigned int read_744x_upmc4(void);
    41
    42 char outOfAlignment;
    43 #if FORCE_ALIGNMENT
   44 char aa_array[MAX_SIZE] __attribute__ ((aligned (16))) ;
   45 char ab_array[MAX_SIZE] __attribute__ ((aligned (16))) ;
    46 #else
   47 char aa array[MAX SIZE];
   48 char ab array[MAX SIZE];
    49 #endif
    50
   51 void print int vector(vector int *this one) {
    52 printf("{%08x,%08x,%08x,%08x}\n",
   53 ((int *)this one) [0],
   54 ((int *)this one) [1],
   55 ((int *)this one) [2],
    56 ((int *)this_one)[3]);
```
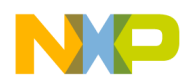

```
 57 }
    58
   59 void print char vector(vector unsigned char *this one) {
    60 
printf("{%02x,%02x,%02x,%02x,%02x,%02x,%02x,%02x,%02x,%02x,%02x,%02x,%02x,%02x,%02x,
%02x}\n",
   61 ((unsigned char*)this one)[0],
    62 ((unsigned char*)this_one)[1],
   63 ((unsigned char*)this one)[2],
   64 ((unsigned char*)this one)[3],
    65 ((unsigned char*)this_one)[4],
   66 ((unsigned char*)this one)[5],
   67 ((unsigned char*)this one) [6],
   68 ((unsigned char*)this one)[7],
   69 ((unsigned char*)this one)[8],
   70 ((unsigned char*)this one)[9],
   71 ((unsigned char*)this one)[10],
   72 ((unsigned char*)this one)[11],
   73 ((unsigned char*)this one)[12],
   74 ((unsigned char*)this one)[13],
   75 ((unsigned char*)this one)[14],
   76 ((unsigned char*)this_one)[15]);
    77 }
    78
   79 vector unsigned char vectorLoadUnaligned( vector unsigned char *v )\{80 vector unsigned char permuteVector = vec lvsl( 0, (int*) v );
   81 vector unsigned char low = vec ld( 0, v );
   82 vector unsigned char high = vec ld( 16, v );
   83 return vec perm( low, high, permuteVector );
    84 }
    85
    86 void vectorStoreUnaligned( vector unsigned char v, vector unsigned char 
*where){
```

```
Introduction to Compiling on Linux with GCC
```

```
87 vector unsigned char permuteVector = vec lvsr( 0, (int*) where );
   88 vector unsigned char low, high, tmp, mask;
   89 vector unsigned char ones = vec splat u8( 0xff );
   90 vector unsigned char zeroes = vec splat u8( 0 );
    91
   92 low = vec ld ( 0, where ); //Load the surrounding area
   93 high = vec ld ( 16, where );
    94 //Make a mask for which parts of the vectors to swap out
   95 mask = vec perm( zeroes, ones, permuteVector );
    96 tmp = vec_perm( tmp, tmp, permuteVector ); //Right rotate our 
input data
   97 low = vec sel( tmp, low, mask ); // Insert masked data to
aligned vector
   98 high = vec sel( high, v, mask );
    99
  100 vec st ( low, 0, where ); //Store aligned results
  101 vec st ( high, 16, where );
   102 }
   103
   104 int main(){
   105
  106 vector unsigned char vec a;
   107 int j,i;
   108 int s1,s2,s3;
  109 unsigned int start time, stop time;
  110 unsigned int start ins, stop ins;
   111
  112 for(i=0; i< MAX SIZE; i++)113 aaxray[i] = i;114 ab \, array[i] = i; 115 }
   116
  117 printf("\nAlignment Test\n");
```
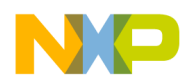

```
 118
119 start pmon(1,2,1,2);
 120
121 START TIMER:
 122 for(i=0;i<REPEAT;i++)
123 vec a = vec ld(0, (vector unsigned char *) aa array);
124 STOP TIMER;
 125
126 print char vector(&vec a);
 127 printf("%d\tInstructions,\t%d Cycles\t%f IPC \n",
128 stop time-start time,
129 stop ins-start ins,
130 ((double)(stop_ins-start_ins)/(double)(stop_time-start_time)));
 131
 132
133 START TIMER;
 134 for(i=0;i<REPEAT;i++)
135 vec a = vectorLoadUnaligned( (vector unsigned char *)aa array);
136 STOP TIMER;
 137
138 print char vector(&vec a);
 139 printf("%d\tInstructions,\t%d Cycles\t%f IPC\n",
140 stop time-start time,
141 stop ins-start ins,
142 ((double)(stop_ins-start_ins)/(double)(stop_time-start_time)));
 143
 144 return 0;
 145 }
```
guest@debian:~/fae-training-04/library/align\$

This example serves double duty, it demonstrates the necessities of alignment, and is a simple example of using performance monitoring, which is in [Section 3.6, "An AltiVec Program Demonstrating the Use of PMON for](#page-19-0)  [Obtaining Performance Statistics](#page-19-0)." Here the lines associated with demonstrating alignment are discussed.

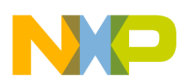

#### **Introduction to Compiling on Linux with GCC**

31 through 34 This defined variable can force 16 byte alignment or not, as shown starting in line 42.

42 through 49 can force 16 byte alignment due to the attribute  $((aligned(16)))$  intrinsic. When FORCE ALIGNMENT is 0 we skip the two lines with this attribute and use the two lines without the attribute. line 42, aligns to a byte, which will not be on a 16 byte address. FORCE\_ALIGNMENT is 1, we use the two lines with the attribute and skip the two lines without the attribute. Thus, this code will run with non 16 byte alignment and will not give us the correct answer. We will change this later and show the correct answer.

51 through 77 is the previously described print an int vector and a char vector.

79 through 84 is a function to load unaligned vectors correctly.

86 through 102 can store vectors correctly to unaligned memory.

112 though 115 fills these two aligned or unaligned, depending on FORCE\_ALIGNMENT, arrays with the numbers 0 through 15.

123 stores the 16 bytes starting at aa\_array into the vector vec\_a, but since it is unaligned we will get unexpected results.

Since the macro REPEAT is set to 1, we only perform this loop once.

135 stores the 16 bytes starting at ab array into the vector vec a, but regardless of alignment of this array, the function vectorLoadUnaligned will aligned the data properly.

126 and 138 print the vectors.

Compile and execute this example using this Makefile.

```
guest@debian:~/fae-training-04/library/align$ cat Makefile
```
test: align.c pmon.c

gcc -maltivec -mabi=altivec pmon.c align.c -o \$@

clean:

rm -rf \*.o pmon\_test

make clean

make

./test

guest@debian:~/fae-training-04/library/align\$ make clean

rm -rf \*.o pmon\_test

guest@debian:~/fae-training-04/library/align\$ make

gcc -maltivec -mabi=altivec pmon.c align.c -o test

guest@debian:~/fae-training-04/library/align\$ ./test

Ignore the lines in italics, they will be described later.

Alignment Test

*CPU = 7457,*

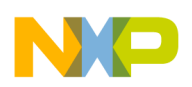

.

*CPU 7457, has 6 PMCs*

*Monitoring events are PMC[0]:1*

*Monitoring events are PMC[1]:2*

*Monitoring events are PMC[2]:1*

*Monitoring events are PMC[3]:2*

*Monitoring events are PMC[4]:0*

*Monitoring events are PMC[5]:0*

 ${f.c.fd,fe,ff,00,01,02,03,04,05,06,07,08,09,0a,0b}$ 

*125266 Instructions, 110163 Cycles 0.879433 IPC*

 $\{00, 01, 02, 03, 04, 05, 06, 07, 08, 09, 0a, 0b, 0c, 0d, 0e, 0f\}$ 

*549870 Instructions, 480786 Cycles 0.874363 IPC*

The ignored lines are PMON output and will be explained in the next example, in [Section 3.6, "An AltiVec Program](#page-19-0)  [Demonstrating the Use of PMON for Obtaining Performance Statistics](#page-19-0)."

Looking at the two lines of output, we see that the first un aligned array starts with the value 'fc' and it should start with '00'. This is because the arrays aa array and ab array are not on a 16 byte boundary. The second unaligned array vector will print correctly, since the vectorLoadUnaligned function aligned the data before storing it in the vector.

By using the command, which will disassemble an elf executable file:

guest@debian:~/fae-training-04/library/align\$ objdump -D test > j

Looking at the assembly saved in file, j, we see that aa\_array and ab\_array start at address,10011a04, and 10011b04, which are not on a 16 byte boundary, the last 4 bits of the address are not zero.

```
10011a04 <ab_array>:
         ...
10011b04 <aa_array>:
 ...
Recompile and rerun the program, setting FORCE_ALIGNMENT to 1 and we get this result.
guest@debian:~/fae-training-04/library/align$ make clean
rm -rf *.o pmon_test
guest@debian:~/fae-training-04/library/align$ make
gcc -maltivec -mabi=altivec pmon.c align.c -o test
```
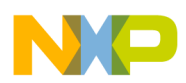

#### **Introduction to Compiling on Linux with GCC**

guest@debian:~/fae-training-04/library/align\$ ./test Ignore the lines in italics, they will be described later.

Alignment Test C*PU = 7457, CPU 7457, has 6 PMCs Monitoring events are PMC[0]:1 Monitoring events are PMC[1]:2 Monitoring events are PMC[2]:1 Monitoring events are PMC[3]:2 Monitoring events are PMC[4]:0 Monitoring events are PMC[5]:0*  $\{00, 01, 02, 03, 04, 05, 06, 07, 08, 09, 0a, 0b, 0c, 0d, 0e, 0f\}$ 125423 Instructions, 110162 Cycles 0.878324 IPC  $\{00, 01, 02, 03, 04, 05, 06, 07, 08, 09, 0a, 0b, 0c, 0d, 0e, 0f\}$ *549744 Instructions, 480785 Cycles 0.874562 IPC* guest@debian:~/fae-training-04/library/align\$ We now see that both arrays are loaded correctly because the aa array and the ab array are on a 16 byte boundary. 10011a10 <ab\_array>: ... 10011b10 <aa\_array>:

...

Thus, it is important to guarantee 16 byte alignment for all memory that will be associated with AltiVec operations.

### **3.5.1 More Information on AltiVec Data Alignment.**

### **3.5.1.1 Obtaining Data Alignment for AltiVec with Compiler Constructs**

It is strongly recommended that you align all data structures to 16 byte boundary if AltiVec is used

Different compilers have different means of achieving it, but all of them have some method.

Here is a GCC example…

```
#include <altivec.h>
```

```
typedef union {
```
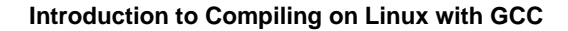

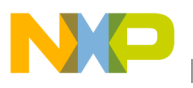

```
 vector unsigned int vec;
 int elements[4];
} LongVector attribute ((aligned (16)));
unsigned char bitbuf8[16] attribute ((aligned (16))) ={
  #include "attribute table.txt"
 };
```
Where the file, attribute table.txt, is in the local directory and contains some constant data, such as "data".

In this example every variable of data type LongVector will be aligned on quad-word boundaries and bitBuf8 is also aligned In this case bitBuf8 will be filled with the data in the \_table.txt file that is in this local directory. I.e., including attribute\_table.txt is another way of initializing an array.

Data Alignment is absolutely critical for mapping algorithms on AltiVec.

### **3.5.1.2 Obtaining Data Alignment for AltiVec with a Function**

Loading Unaligned Data using the function, vectorLoadUnaligned, requires loading twice the data you really need, which is more inefficient then just aligning with the compiler attribute  $((aligned (16))).$ 

```
vector unsigned char vectorLoadUnaligned( vector unsigned char *v ) {
     vector unsigned char permuteVector = vec lvsl( 0, (int*) v );
     vector unsigned char low = vec ld( 0, v );
     vector unsigned char high = vec ld( 16, v );
     return vec perm( low, high, permuteVector );
}
```
### **3.5.2 Obtaining Data Alignment for Altivec with a More Efficient Function**

This function is more efficient than the previous one, vectorLoadUnaligned, but is still less efficient then just aligning the data with the compiler  $\text{\_}$ attribute $\text{\_}$  ((aligned (16))).

```
void vectorStoreUnaligned( vector unsigned char v, vector unsigned char *where){
   vector unsigned char permuteVector = vec lvsr( 0, (int*) where );
   vector unsigned char low, high, tmp, mask;
   vector unsigned char ones = vec splat u8( 0xff );
   vector unsigned char zeroes = vec splat u8( 0 );
   low = vec ld ( 0, where ); //Load the surrounding area
```
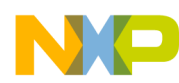

}

#### **Introduction to Compiling on Linux with GCC**

```
high = vec ld ( 16, where );
 //Make a mask for which parts of the vectors to swap out
mask = vec perm( zeroes, ones, permuteVector );
tmp = vec perm( tmp, tmp, permuteVector ); //Right rotate our input data
low = vec sel( tmp, low, mask ); // Insert masked data to aligned vector
high = vec sel( high, v, mask );
vec st ( low, 0, where ); //Store aligned results
vec st ( high, 16, where );
```
### <span id="page-19-0"></span>**3.6 An AltiVec Program Demonstrating the Use of PMON for Obtaining Performance Statistics**

The code for this example and that used in [Section 3.5, "An AltiVec "Alignment" Program Demonstrating](#page-10-0)  [Alignment Considerations"](#page-10-0) is the same. What follows discusses the lines that are associated with using the pmon.c code facility.

A more complete discussion of using the PMON facility is discussed in [Section 5, "Using the Performance Monitors](#page-22-0)  [for Performance Gathering](#page-22-0)."

10 through 17 defines a macro that can be used to turn on performance monitor gathering, the functions here are described in [Section 5, "Using the Performance Monitors for Performance Gathering](#page-22-0)."

11,12 and 16, 17 call the functions read\_744x\_upmc, which is defined in pmon.c, described in [Section 5.2.2,](#page-24-0)  ["PMON Interface File Code](#page-24-0)."

19 through 29 is used for the simg4plus facility

36 through 40 are prototypes.

119 through 121 call the PMON facility and tell it to monitor performance monitors 1 and 2, which count number of instructions and number of cycles, see [Section 5.2.2, "PMON Interface File Code.](#page-24-0)"

124 turns off the counters.

127 through 130 display the results, the number of instructions and cycles used to perform the code between the START\_TIMER and the STOP\_TIMER.

133 and 134 same as 119 through 121, except that it calls the function vecotrLoadUnaligned, which will execute more instruction then the previous 133 and 134 lines.

136 same as 124.

139 through 142 same as 127 through 130.

Lets look at the result of running this program again and explain the previously ignored output lines.

guest@debian:~/fae-training-04/library/align\$ ./test > j

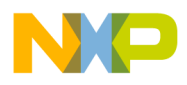

```
guest@debian:~/fae-training-04/library/align$ cat -n j
      1
      2 Alignment Test
      3 CPU = 7457,
      4 CPU 7457, has 6 PMCs
      5 Monitoring events are PMC[0]:1
      6 Monitoring events are PMC[1]:2
      7 Monitoring events are PMC[2]:1
      8 Monitoring events are PMC[3]:2
      9 Monitoring events are PMC[4]:0
     10 Monitoring events are PMC[5]:0
     11 {00,01,02,03,04,05,06,07,08,09,0a,0b,0c,0d,0e,0f}
     12 124813 Instructions, 110166 Cycles 0.882648 IPC
     13 {00,01,02,03,04,05,06,07,08,09,0a,0b,0c,0d,0e,0f}
     14 541317 Instructions, 480033 Cycles 0.886787 IPC
```
guest@debian:~/fae-training-04/library/align\$

3 and 4 tells us what processor we are using and the number of performance monitors that are available.

5 though 8 indicate we are monitoring 1 and 2, twice, i.e. instructions and cycles. Note we are only using PMC1 and PMC2 in the START\_TIME and STOP\_TIME macros. We are ignoring the other 4 counters.

12 tells us that it took 124813 instructions and 110166 cycles to load vec\_a for one (REPEAT=1) time. By dividing the instructions by the cycles we get 0.882648 instructions per cycle.

14 tells us that we executed 4 times the number of instructions and cycles to perform vectorLoadUnalligned, than the previous code, which just loaded aligned data. Hence, it is obviously more efficient to use 16 byte aligned data then to execute a function to align non 16 byte aligned data for AltiVec operations.

As you can see this is a rudimentary look at our code, but we can become much more sophisticated in our measurements, which we will see in [Section 7, "More Advanced Examples](#page-36-0)"

## <span id="page-20-0"></span>**4 Defining and Using an AltiVec Vector**

AltiVec vectors are a 128 bit quantity aligned on a 16 byte boundary. How do we manipulate it?

We load it with the vec\_ld(a,b) which loads 16 bytes into the vector, regardless of how we define it, char, short, int, float, double. So the receiver is a vector and the sender is an offset (offset by 16) and a memory address of 16 bytes.

Thus if we define an array of 16 bytes and a char vector as

char aa array[MAX SIZE] attribute ((aligned (16)));

vector unsigned char vec a;

#### **Defining and Using an AltiVec Vector**

Remember to align to 16 bytes. And then we fill it with numbers from 0 to 15.

```
for(i=0; i< MAX SIZE; i++)\{aa array[i]=i;
```
}

Now starting at the address of aa\_array, i.e. &aa\_array, we have the 16 bytes set to the numbers from 0 to 15.

E.g. assume that aa\_array starts at address 10011b10 <aa\_array>, then the following values are stored in memory.

10011b10 0

10011b11 1

10011b12 2

...

10011b1f 15

Now when we use the intrinsic,

vec  $a = vec Id(0, (vector unsigned char *) aa array);$ 

We are loading the values one byte at a time from 10011b10 through 10011b1f into the vector (register or memory location), thus the vector vec a now contains the char values from 0 to 1 in each of the bytes of the vector.

For int arrays, we have the same scenario, however, each int is 4 bytes. So for the example below, we are assigning 16 integer values of 4 bytes each, which is 64 bytes.

vector int vec int; unsigned int  $a3[16]$  \_attribute ((aligned (16)))  $=\{1,2,3,4,5,6,7,8,9,10,11,12,13,14,15,16\};$ vec int = vec  $ld(0, (vector int *)a3);$ 

Lets just consider the first 4 integers, which is 16 bytes. Assume that int array a3 starts at 10011b10.

10011b10 0 10011b11 0 10011b12 0 10011b13 1 10011b14 0 10011b15 0 10011b16 0 10011b17 2 ..... 10011b1c 0

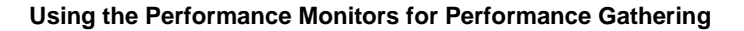

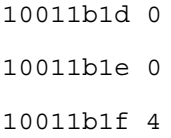

Now after the vec ld instruction, the vector, vec int, has 16 bytes of data copied from the addresses 10011b10 through 10011b1f, which is 0,0,0,1,0,0,0,2,0,0,0,3,0,0,0,4. It still has 16 bytes, but only four integer values.

# <span id="page-22-0"></span>**5 Using the Performance Monitors for Performance Gathering**

### **5.1 General Description**

All G4 parts contain special hardware to collect certain statistical information about the CPU state and events.

The MPC7447 contains six performance counters accessible as privileged SPRs: PMC1-PMC6, which can monitor up to 242 unique events.

Normally these are 32bit HW counters. If you count an event every cycle at a speed of 1GHz, you will overflow these counters in 4.3 seconds. It is possible to extend them to 64 bits, and/or write code to off load the results, but that is beyond the scope of this applications note.

The full list of monitor able statistics is given in *MPC7450 RISC Microprocessor Family User's Manual.*

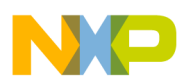

Below is a short list.

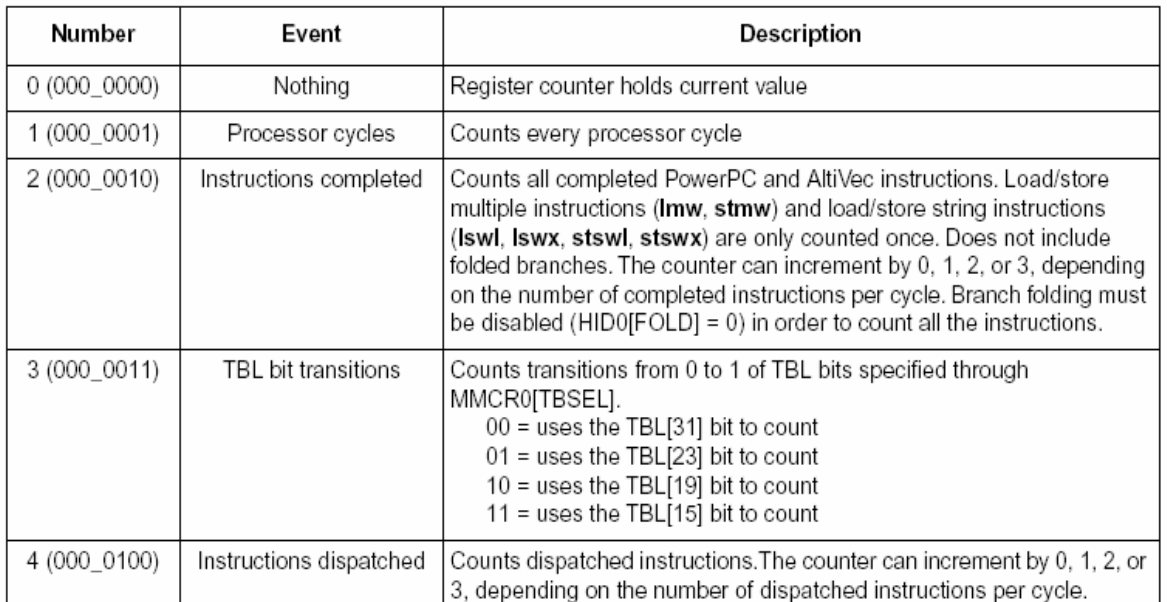

### Table 11-9. PMC1 Events-MMCR0[PMC1SEL] Select Encodings

In this applications note, we have seen the use of counting cycles and processor instructions, which can be seen from the above table are counter 1, processor cycles, and 2, instructions completed.

### **5.2 A Code Example Using the PMON Facility to Gather Performance Statistics**

As described earlier, the align.c program is linked with the pmon.c program, which supplies the calls to the PMON facility, which is described in [Section 6, "Using the PMON Facility.](#page-33-0)"

Looking in the directory */home/guest/fae* training-04/library/align we see two c files, align.c and pmon.c.

### **5.2.1 Makefile**

The Makefile shown below, compiles align.c and pmon.c and links them together. Since the target line 1 is named test, then the gcc line 2 generates an elf executable named test, and that is the file we execute with the ./test command. There is a bug in this makefile, in the clean target line 4, we rm pmon\_test, however, the Makefile generates the file, test. So, the clean target does not work, change pmon\_test to test in the clean target and the clean target will work as expected, which is to remove the executable.

guest@debian:~/fae-training-04/library/align\$ cat -n Makefile

```
 1 test: align.c pmon.c
 2 gcc -maltivec -mabi=altivec pmon.c align.c -o $@
 3 clean:
 4 rm -rf *.o pmon_test
```
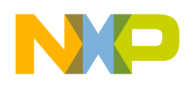

guest@debian:~/fae-training-04/library/align\$

Change the following line in the makefile to remove the executable, text, with the clean target.

4 rm -rf \*.o test

### <span id="page-24-0"></span>**5.2.2 PMON Interface File Code**

We have already discussed align.c

The program pmon.c described below is intended to be linked with any other program that wishes to set up performance monitors. It has a limit of 4 performance monitor registers that can be used at any one time. It can be easily changed to handle up to 6 registers by changing line 24 to accept 6 arguments, and changing lines 88 and 89 to use these two new arguments.

Another example of this interface program rewritten to be stand-alone and allow the user to input performance monitor register numbers via the keyboard is available in /root/ppctools/pmon/usr/pmon\_test.c.

The pmon.c program is listed here, taken from /home/guest/fae-training-04/library/align, with line numbers, which are obtained with the cat -n command. A description of all these lines follow.

The program pmon.c described below. It is intended to be linked with any other program that wishes to set up performance monitors. It has a limit of 4 performance monitor registers that can be used at any one time. It can be easily changed to handle up to 6 registers by changing line 24 to accept 6 arguments, and changing lines 88 and 89 to use these two new arguments.

Another example of this interface program rewritten to be stand-alone and allow the user to input performance monitor register numbers via the keyboard is available in /root/ppctools/pmon/usr/pmon\_test.c.

guest@debian:~/fae-training-04/library/align\$ cat -n pmon.c

```
guest@debian:~/fae-training-04/library/align$ cat -n pmon.c
```
#### 1

```
/**********************************************************************************
```

```
 2 * Filename: pmon_test.c
```
 3 \* Note: this file test kernel module pmon.c which is registered as a char device

4 \* at /dev/pmon

5

- \*\*\*\*\*\*\*\*\*\*\*\*\*\*\*\*\*\*\*\*\*\*\*\*\*\*\*\*\*\*\*\*\*\*\*\*\*\*\*\*\*\*\*\*\*\*\*\*\*\*\*\*\*\*\*\*\*\*\*\*\*\*\*\*\*\*\*\*\*\*\*\*\*\*\*\*\*\*\*\*\*\*/
	- 6 #define GNU SOURCE
	- 7 #include <stdio.h>
	- 8 #include <stdlib.h>

```
Using the Performance Monitors for Performance Gathering
```

```
 9 #include <string.h>
 10 #include <fcntl.h>
 11 #include <unistd.h>
 12 #include <sys/uio.h>
 13 #define MAX_PMC_NUM (6)
 14 static unsigned int pmc_sel[MAX_PMC_NUM];
 15
16 unsigned int read 744x upmc1(void);
17 unsigned int read 744x upmc2(void);
18 unsigned int read 744x upmc3(void);
19 unsigned int read 744x upmc4(void);
20 unsigned int read 744x upmc5(void);
 21 unsigned int read_744x_upmc6(void);
22 void show upmcs (unsigned int* upmc);
 23
 24 int start_pmon(int p1,int p2,int p3, int p4)
 25 {
26 static unsigned int upmc begin[6], upmc end[6];
27 int i, fd, byteCount, len, n read;
 28 unsigned int cycles;
 29 char* textLine= NULL;
 30 char item[32], delim[32], name[32];
 31 int total_pmc= 0;
 32 FILE* p_cpuinfo;
 33
34 /* id CPU to decide how many PMCs we have on this machine */
 35 p_cpuinfo = fopen("/proc/cpuinfo", "r");
 36 if(p_cpuinfo == NULL)
 37 {
 38 printf("ERR: unable to open cpuinfo \n");
 39 return 0;
 40 }
```
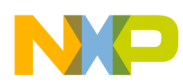

```
41 while((n read = getline(&textLine, &len, p cpuinfo))!=-1)
   42 {
   43 sscanf( textLine,"%s%s%s*", item, delim,name);
   44 #ifdef DBG_PMON
   45 printf("INFO: getline %s\n", textLine);
   46 printf("INFO:item=%s, delim=%s, name=%s\n", item, delim,name);
   47 #endif
   48 if(!memcmp(item, "cpu", 4))
   49 {
  50 printf("CPU = s\s\n", name);
   51 if(!memcmp(name, "744",3))
  52 total pmc = 6;
   53 else if(!memcmp(name, "745",3))
  54 total pmc = 6;
   55 else if(!memcmp(name, "741",3))
  56 total pmc = 4; 57 else
 58 {
  59 b printf("ERR: unsupported CPU %s\n", name);
   60 return 0;
 61 }
   62 printf("CPU %s has %d PMCs\n", name, total_pmc);
   63 break;
   64 }
   65 }
   66 if(textLine)
   67 free(textLine);
   68 fclose(p_cpuinfo);
   69
   70 /* FIXME: let usr choose which event for which PMCs based on cpuinfo */
   71 /* hardcode pmc event number for each pmc */
   72 /*
```

```
Using the Performance Monitors for Performance Gathering
```

```
73 printf("Please choose PMC events\n");
74 for(i=0; i <total pmc;i++)
 75 {
 76 printf("PMC[%d] event:\t", i);
 77 if(getline(&textLine, &len, stdin)!=-1)
 78 {
79 sscanf (textLine, "%d*", &pmc_sel[i]);
80 \frac{1}{\sqrt{2}} printf("%d\n", pmc sel[i]);
 81 }
 82 }
 83 */
84 pmc sel[0] = p1;85 pmc sel[1] = p2;86 pmc sel[2] = p3;87 pmc sel[3] = p4;88 pmc sel[4] = 0;
89 pmc sel[5] = 0;90 for (i=0; i <total pmc;i++)
91 printf("Monitoring events are PMC[%d]:%d\n", i, pmc sel[i]);
 92
93 fd = open("/dev/pmon", ORDWR);
94 if (fd == -1) 95 {
96 printf("ERR: unable to open device /dev/pmon\n");
 97 return 0;
 98 }
 99
 100 /* Write to pmc selection information to pmon device driver */
101 write(fd, pmc sel, sizeof(pmc sel));
102 for (i=0; i<=10; i++) 103 {
104 byteCount=read(fd, &cycles, sizeof(int));
```
**Using the Performance Monitors for Performance Gathering**

```
105 if(byteCount == -1) 106 {
107 printf("ERR: read failed\n");
108 return 0; // can read again
 109 }
 110 else if (byteCount < sizeof(cycles))
 111 {
112 printf("ERR: not read enough data\n");
113 return 0; // can read again
114 }
115 //printf("PMC count = 0x808X\ n", cycles);
 116 }
 117 close(fd);
118 //show upmcs(upmc_begin);
119 //printf("Running my code ..\n\ln\ln");
 120 //asm volatile("eieio");
121 //show upmcs(upmc end);
 122 return 0;
 123 }
 124
125 void show upmcs (unsigned int* upmc)
 126 {
 127 int i;
128 upmc[0] = read_744x_upmc1();
129 upmc[1] = read 744x upmc2();
130 upmc[2] = read 744x upmc3();
131 upmc[3] = read 744x upmc4();
132 upmc[4] = read 744x upmc5();
133 upmc[5] = read 744x upmc6();
134 for (i=0; i<6; i++) 135 printf("UPMC[%d]=0x%08x\n", i,upmc[i]);
 136 }
```

```
Using the Performance Monitors for Performance Gathering
```

```
 137
 138
 139 unsigned int read_744x_upmc1(void)
 140 {
141 unsigned int val32;
 142 asm volatile("mfspr %0, 937" : "=r"(val32));
 143 return val32;
 144 }
 145 unsigned int read_744x_upmc2(void)
 146 {
 147 unsigned int val32;
 148 asm volatile("mfspr %0, 938" : "=r"(val32));
 149 return val32;
 150 }
 151 unsigned int read_744x_upmc3(void)
 152 {
 153 unsigned int val32;
 154 asm volatile("mfspr %0, 941" : "=r"(val32));
 155 return val32;
 156 }
 157 unsigned int read_744x_upmc4(void)
 158 {
 159 unsigned int val32;
 160 asm volatile("mfspr %0, 942" : "=r"(val32));
 161 return val32;
 162 }
 163 unsigned int read_744x_upmc5(void)
 164 {
 165 unsigned int val32;
 166 asm volatile("mfspr %0, 929" : "=r"(val32));
 167 return val32;
 168 }
```
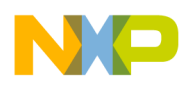

```
 169 unsigned int read_744x_upmc6(void)
 170 {
 171 unsigned int val32;
 172 asm volatile("mfspr %0, 930" : "=r"(val32));
 173 return val32;
 174 }
```
Description of the output lines follow:

1-5 comments

6 Don't know what defining \_GNU\_SOURCE does

7 through 12 include header files from the standard include directory at /usr/include, not from the kernel sources.

13 Define the maximum PMC counters

14 create an array of unsigned ints to store the values for each counter selection.

16 through 21 are prototypes for functions that read the non privileged counter registers UPMC1 through UPMC6.

22 is the prototype for the function that prints out the contents of the UPMC registers obtained from the functions prototypes in lines 16 through 21. It is not used in this program.

24 through 123 is the function that initializes the performance registers.

26 through 31 are declarations.

32 through 68 declares a FILE type which will be used to read the /proc/cpuinfo pseudo file, which specifies the CPU information on the running system. Try the shell command cat /proc/cpuinfo. It is this information that is being read here and checking for the existence of an MPC744x, MPC745x, or MPC741x processor, which are the only processors that have performance monitor registers.

70 through 83 is commented out, hence we do not give the caller the opportunity to choose which events to count, we just use the events passed to this function in four arguments, p1 through p4.

84 through 89, set the pmc\_sel to the arguments in preparation to monitor these counters.

90 and 91 print out the events that are going to be monitored, which corresponds to the lines 5 through 10 in the output listings below

93 through 99, opens the char device we have defined for this PMON facility, /dev/pmon using the standard IO call, open, which will invoke the pmon26.ko module function, pmon\_open. We check to see if it is available and if not print the error message we see in line 11 in the [Section 5.2.3, "Results When /dev/pmon is Not Available.](#page-31-0)"

101 Calls the pmon26.ko module function, pmon\_write, to write the selection bits to the privileged performance monitor selector registers, MMCR0 and MMCR1 and zero the counters.

102 through 117 calls the pmon26.ko function pmon\_read to read the contents of SPR937, UPMC1, which does not even require this module, and then we would print out the values in line 115, but it is commented out, so this is some debug code.

118 through 121 are commented out, so they are some debug lines.

122 through 123 returns from this function.

125 through 136 is the function to print out all the UMPC values, which are not privileged. This function is not called by align.c.

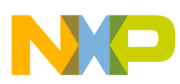

139 through 144 is a function to read the UPMC1, SPR938 register, which is not privileged. Thus we can just read this register as a normal user. It is used by align.c to read each of the counters and print out the lines 13 and 15 in the results shown below.

145 through 174 are the functions to get all the other counter values.

### <span id="page-31-0"></span>**5.2.3 Results When /dev/pmon is Not Available**

```
guest@debian:~/fae-training-04/library/align
Running the executable again, we get this result.
guest@debian:~/fae-training-04/library/align$ ./test > j
guest@debian:~/fae-training-04/library/align$ cat -n j
     1
     2 Alignment Test
     3 CPU = 7457,
     4 CPU 7457, has 6 PMCs
     5 Monitoring events are PMC[0]:1
     6 Monitoring events are PMC[1]:2
     7 Monitoring events are PMC[2]:1
     8 Monitoring events are PMC[3]:2
     9 Monitoring events are PMC[4]:0
    10 Monitoring events are PMC[5]:0
    11 ERR: unable to open device /dev/pmon
    12 {00,01,02,03,04,05,06,07,08,09,0a,0b,0c,0d,0e,0f}
    13 0 Instructions, 0 Cycles nan IPC
     14 {00,01,02,03,04,05,06,07,08,09,0a,0b,0c,0d,0e,0f}
    15 0 Instructions, 0 Cycles nan IPC
```
In this case, line 13 and 15 gives 0 answers, because at line 11, the module gave an error, because pmon26.ko has not been started or /dev/pmon does not exist, or /dev/pmon has the wrong permissions, they must be 777 all permissions.

### <span id="page-31-1"></span>**5.2.4 All These Conditions Must Be Met for the PMON Facility to Work.**

- 1. The module, pmon26.ko must be built
- 2. The module, pmon26.ko must be installed, insmod pmon26.ko
- 3. /dev/pmon must be created, mknod /dev/pmon c <node number> 0
- 4. The permissions must be 777, chmod 777 /dev/pmon

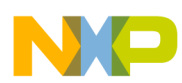

The node number can be determined from the /proc/devices file. After the insmod pmon26.ko, look at the /dev/devices files, find the entry for PMON, and the node number will be displayed. Then enter the mknod command. It may be necessary to remove the current /dev/mknod entry if it does not correspond to the /proc/devices id number as listed.

```
for example.
root@debian:~/ppctools/pmon# insmod pmon26.ko
root@debian:~/ppctools/pmon# cat /proc/devices
Character devices:
   1 mem
   4 /dev/vc/0
... intervening lines removed
171 ieee1394
180 usb
254 pmon
Block devices:
   1 ramdisk
   3 ide0
   8 sd
....remaining lines removed
root@debian:~/ppctools/pmon# mknod /dev/pmon c 254 0
root@debian:~/ppctools/pmon# chmod 777 /dev/pmon
root@debian:~/ppctools/pmon# ls -l /dev/pmon
crwxrwxrwx 1 root root 254, 0 Jul 12 16:28 /dev/pmon
As can be seen from this example /proc/devices shows that the PMON device is assiged to id 254.
```
Further, for this example, align, to work, these conditions must also be met

- 1. align.c and pmon.c must be built
- 2. The resultant executable must be run.

### **5.2.5 Results When /dev/pmon is Available and pmon26.ko is Installed**

Now that all these conditions have been met, lets run it again.

```
guest@debian:~/fae-training-04/library/align$ cat -n j
```
1

2 Alignment Test

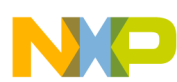

```
Using the PMON Facility
```

```
 3 CPU = 7457,
      4 CPU 7457, has 6 PMCs
      5 Monitoring events are PMC[0]:1
      6 Monitoring events are PMC[1]:2
      7 Monitoring events are PMC[2]:1
      8 Monitoring events are PMC[3]:2
      9 Monitoring events are PMC[4]:0
     10 Monitoring events are PMC[5]:0
     11 {00,01,02,03,04,05,06,07,08,09,0a,0b,0c,0d,0e,0f}
     12 134610 Instructions, 110917 Cycles 0.823988 IPC
     13 {00,01,02,03,04,05,06,07,08,09,0a,0b,0c,0d,0e,0f}
     14 540918 Instructions, 480033 Cycles 0.887441 IPC
guest@debian:~/fae-training-04/library/align$
Description of the output lines follow.
Previous line 11 is not printed, so /dev/pmon was found correctly. Lines 12 and 14 have values. 
2 printed by line 117 in align.c
3 and 4 printed by line 50 and 62 in pmon.c
5 through 10 printed by line 91 in pmon.c
11 printed by line 126 in align.c
12 printed by line 127 in align.c
13 printed by line 138 in align.c
```
14 printed by line 139 in align.c

# <span id="page-33-0"></span>**6 Using the PMON Facility**

Since, some of the performance registers are privileged registers, only the Linux root user can change those. Therefore, it is necessary for a normal user to call a kernel support function to set these registers. Linux does not supply such a facility, however, the PMON facility included in the pegasos II system does contain such a facility, which was written by the Freescale CPD applications team. This facility, called PMON, is supplied as a kernel module in the root directory at /root/ppctools/pmon.

Since PMON is not a normally supplied module, the user is required to start and stop it. In addition, PMON uses the char device /dev/pmon for it's operation. The user must therefore create this device.

Create the /dev/pmon device with the command:

```
mknod -c /dev/pmon c <pmon id> 0
```
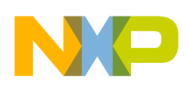

To determine the PMON ID, see [Section 5.2.4, "All These Conditions Must Be Met for the PMON Facility to](#page-31-1)  [Work."](#page-31-1)

Instantiate the PMON facility by navigating to the /root/ppctools/pmon directory and performing this command:

insmod pmon26.ko

To stop this facility, use this command:

rmmod pmon26.ko

Remember to change back into a regular user after starting PMON.

To reiterate, in order to use the PMON facility, these steps must be performed.

- 1. The module, pmon26.ko must be built
- 2. The module, pmon26.ko must be installed, insmod pmon26.ko
- 3. /dev/pmon must be created, mknod /dev/pmon c <node number> 0
- 4. The permissions must be 777, chmod 777 /dev/pmon

The node number can be determined from the /proc/devices file. After the insmod pmon26.ko, look at the /dev/devices files, find the entry for PMON, and the node number will be displayed. Then enter the mknod command. It may be necessary to remove the /dev/mknod entry if it does not correspond to the /proc/devices id number as listed.

Further, for this example, align, to work, these conditions must also be met

- 1. align.c and pmon.c must be built
- 2. The resultant executable must be run.

See Freescale application note *PMON Module—An Example of Writing Kernel Module Code for Debian 2.6 on Genesi Pegasos II* (AN2744) for more information.

A normal user cannot do any of the above, thus the user is required to change to the root user.

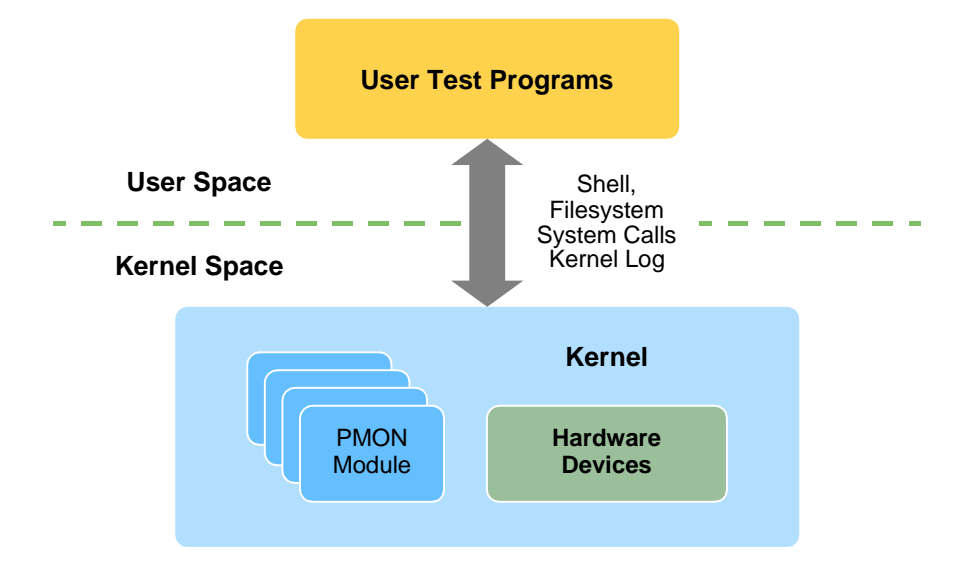

<span id="page-34-0"></span>**Figure 1. User Interaction with Kernel Module PMON**

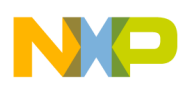

#### **Using the PMON Facility**

[Figure 1](#page-34-0) shows that the User program, which runs as a normal user, interfaces to the kernel via a call to the PMON module, which can in turn perform root activities for the user program.

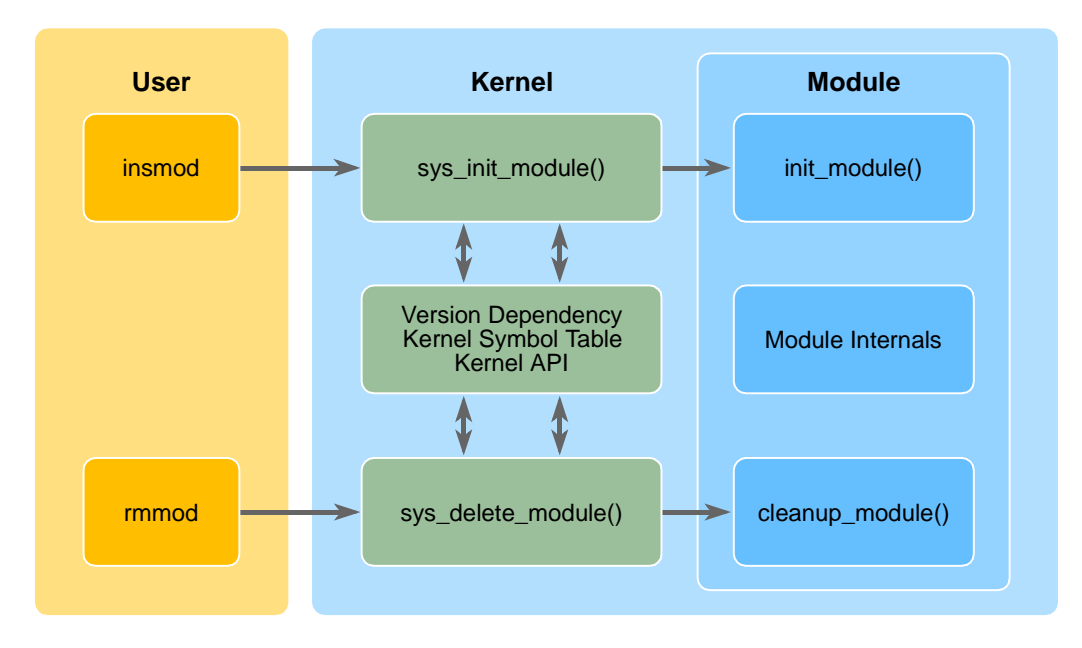

#### **Figure 2. Instantiating the PMON Module**

<span id="page-35-0"></span>A user cannot instantiate a kernel module. Hence the module must be instantiated at boot time or by a root user with the insmod command. The insmod command, which means, instantiate module, will install the module in the kernel, then call the init module of PMON, which will initialize itself and wait for user calls to the PMON module. The rmmod command will de-instantiate it, that is, call the cleanup\_module to clean up any memory or other resources it is using and then remove it from the kernel module list.

[Figure 2](#page-35-0) shows the interaction of the user with the kernel, however, the user in this case must be the root user. The command insmod calls the kernel function sys\_inti\_module which adds the module to the kernels list and invokes the initialization function of the module. Modules are version dependent since once instantiated, they are part of the kernel and must have access to all the kernel symbols. The module internals are invoked by normal users making function calls to the device that is owned by the module. Finally, only the root user can remove a module with the rmmod command, which will call the modules clean up code and remove the module from the kernel list.

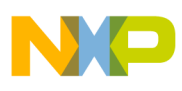

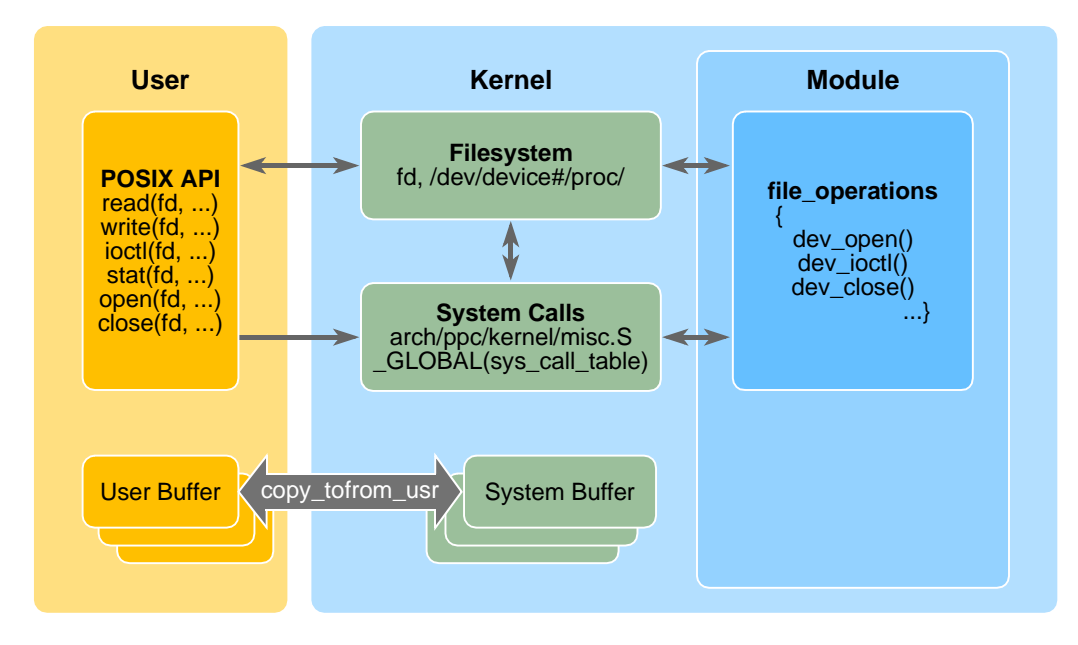

**Figure 3. User Interaction to the Module**

<span id="page-36-1"></span>[Figure 3](#page-36-1) shows that once running, normal users can interface to the module with the standard POSIX API, using file commands, like open and read and write. This is because PMON instantiates itself as a char device and will get a device entry in /dev of /dev/pmon.

In summary, a root user must start PMON with the insmod pmon26.ko command. A shell script is available for this action, /root/ppcttools/pmon/install.sh If the system is rebooted, then PMON must be reinstalled.

# <span id="page-36-0"></span>**7 More Advanced Examples**

There are several more examples in the /guest/fae-training-04/library directory. We are going to discuss just one of them in detail, the Dot Product. Several other examples will be overviewed, the reader is encouraged to look at the other code. The mathlib directory has some AltiVec functions that can be used in your own programs.

## **7.1 Dot Product Example**

In this example, the simg4plus facility is invoked with the -DTRACE=1 parameter as shown in the ,build.sh file. In order to use the PMON facility instead of simg4plus, use the Makefile, which does not define the TRACE macro.

True data dependency as well as some classical code optimization can often prevent vectorization. But in some cases the data dependency can be prevented and a gain in efficiency and speed can be obtained by using the AltiVec engine for vectorization. This example shows how to vectorize a classical data dependency problem.

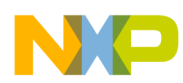

Consider the dot product of two Matrixes, X and Y vectors of size N.

Dot Product(
$$
x[n], y[n]
$$
) =  $\sum_{i=1}^{n} x[i]^* y[i]$ 

The classic code solution:

**}**

```
float DotProduct( float *X, float *Y, int length ){
         int temp = 0;
         // N Iterations
         for( int i = 0; i < length; i++) {
```

```
temp = X[i]*Y[i] + temp; 
} 
return temp;
```
This same function could be written in vector form, where each vector can contain 4 integers, thus v1 and v2 are size of N/4, thus we use four times fewer iterations. There is some set up time, but the dot product algorithm is operating four times faster.

```
float VectorDotProduct( vector float *v1, vector float *v2, int length ){
        vector float temp = (vector float) vec_splat_u32(0);
        float result;
        // Loop over the length of the vectors multiplying like terms and summing
        // Number of iterations is N/4
        for( int i = 0; i < length; i++)temp = vec_madd( v1[i], v2[i], temp);
        // Still have four ints splat across a vector
        // Add across the vector
        temp = vec_add( temp, vec_sld( temp, temp, 4 )); // Vector Shift Left Double
        temp = vec_add( temp, vec_sld( temp, temp, 8 ));
        vec_ste( temp, 0, &result );
        return result;
}
```
However, there is data dependency, only 1 madd can complete every 4 cycles.

```
float VectorDotProduct( vector float *v1, vector float *v2, int length ){
        vector float temp = (vector int) vec splat u32(0);
        float result;
        // Loop over the length of the vectors multiplying like terms and summing
        // Number of iterations is N/4 
        for( int i = 0; i < length; i++)temp = vec_madd( v1[i], v2[i], temp); // true data dependency
                                                               // only 1 madd every 4 cycles
        temp = vec_add( temp, vec_sld( temp, temp, 4 )); // Vector Shift Left Double
        temp = vec_add( temp, vec_sld( temp, temp, 8 ));
        vec_ste( temp, 0, &result );
        return result;
}
```
We can eliminate this dependency by performing 4 madd in a row, filling the pipeline, by doing 4 vectors at a time, incrementing our for loop by 4 each time, instead of once.

```
int FastVectorDotProduct( vector float *v1, vector float *v2, int length ){
  vector float temp = (vector float) vec_splat_s8(0);
  vector float temp2 = temp; vector float temp3 = temp;
  vector float temp4 = temp; vector float result;
  for( int i = 0; i < length; i +=4}{<br>//Loop over the length of the vectors,
    temp = vec madd( v1[i], v2[i], temp); //this time doing 4 vectors in parallel
    temp2 = vec\_mad( v1[i+1], v2[i+1], temp2); // to fill the pipeline
    temp3 = vec_madd( v1[i+2], v2[i+2], temp3);
    temp4 = vec_madd( v1[i+3], v2[i+3], temp4);
  }
 //Sum our temp vectors
 temp = vec\_add( temp, temp2);temp3 = vec\_add( temp3, temp4);temp = vec_add( temp, temp3 );
 //Add across the vector
 temp = vec_add( temp, vec_sld( temp, temp, 4 ));
  temp = vec add(temp, vec sld(temp, temp, 8));//Copy the result to the stack so we can return it via the IPU
  vec_ste( temp, 0, &result );
 return result;
```
This code example, dot\_product, procedes using these three methods, the classic method, the one madd at a time, and 4 madd at a time for one fourth the iterations. PMON is used to calculate the number of cycles and instructions used in each method. As we will see, the vector method is significantly better than the classic method, and the 4 madd at a time is again significantly better, i.e. more efficient and faster than either of the others.

### **7.1.1 Makefile**

Line 2 in the Makefile below will compile and link our dot product example using the AltiVec intrinsics including our pmon.c interface to PMON, generating an elf executable whose name is test, because that is the name of the make target it line 1. Line 3 is the clean target, which invokes line 4 to remove all the objects and the elf file, test.

```
guest@debian:~/fae-training-04/library/dot_product$ cat -n Makefile
     1 test: dot_product.c pmon.c
     2 gcc -maltivec -mabi=altivec -O3 pmon.c dot_product.c -o $@
```
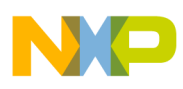

```
 3 clean:
     4 rm -rf *.o test
guest@debian:~/fae-training-04/library/dot_product$
```
### **7.1.2 Code Listing and Explanation**

The listing is the same as in the example in the Genesi Pegasos II directory and file,

/home/guest/fae-training-04/library/dot\_product/dot\_product.c with the exception, that the printf statements at lines 177, 195, 197, 215, 217, and 235 have been changed to make the printing easier to discuss, and lines 184, 204, and 224 have been corrected to avoid the warning errors in the original.

```
/guest@debian:~/fae-training-04/library/dot_product$ cat -n dot_product.c
```

```
1
 2 // Sergei Larin
 3 // Bitreversal example
4 / / 5
 6 #include <altivec.h>
 7 #include <stdio.h>
 8
 9
10 #define START TIMER
11 start time = read 744x upmc1();
12 start ins = read 744x upmc2();
 13
14 #define STOP TIMER \
 15 asm volatile("eieio"); \
16 stop time = read 744x upmc1(); \
17 stopins = read 744x upmc2();
 18
 19 #if TRACE
 20 #define START_TRACING asm (".long 0x14000001");
21 #define STOP TRACING asm (".long 0x14000002");
 22 #define MAX_SIZE 64
```

```
More Advanced Examples
```

```
23 #define REPEAT 1
 24 #else
 25 #define START_TRACING
 26 #define STOP_TRACING
 27 #define MAX_SIZE 4*1024
 28 #define REPEAT 100
 29 #endif
 30
31 int start pmon(int p1, int p2, int p3, int p4);
 32 unsigned int read_744x_upmc1(void);
33 unsigned int read 744x upmc2(void);
34 unsigned int read 744x upmc3(void);
 35 unsigned int read_744x_upmc4(void);
 36
37 float aa[MAX SIZE] attribute ((aligned (16))) ;
 38 float ab[MAX_SIZE] __attribute__ ((aligned (16))) ;
 39
40 void print int vector(vector int *this one) {
 41 printf("{%08x,%08x,%08x,%08x}\n",
42 ((int *)this one) [0],
 43 ((int *)this_one)[1],
44 ((int *)this one)[2],
 45 ((int *)this_one)[3]);
 46 }
 47
48 float dot product(float *a,float *b, int num elements) {
 49
 50 int i;
51 float tmp = 0;
 52
53 for(i=0;i<num_elements;i++){
54 tmp += a[i] * b[i];
```

```
 55 }
    56 return tmp;
    57 }
    58
   59 float dot p vec 1(vector float *va, vector float *vb, int num elements) {
    60
   61 vector float temp = (vector float) vec splat u32(0);
    62 int i;
    63 float result;
    64
    65
   66 for(i = 0; i < num elements/4; i++)
   67 temp = vec madd( va[i], vb[i], temp);
   68 temp = vec add( temp, vec sld( temp, temp, 4 )); // Vector Shift Left
Double
   69 temp = vec add( temp, vec sld( temp, temp, 8 ));
   70 vec ste( temp, 0, &result );
    71
    72 return result;
    73 }
    74
   75 float dot p vec 2 (vector float *v1, vector float *v2, int num elements) {
    76
   77 vector float temp = (vector float) vec splat s8(0);
   78 vector float temp2 = temp;
   79 vector float temp3 = temp;
   80 vector float temp4 = temp;
   81 vector float *v1p = v1;
   82 vector float * v2p = v2; 83 vector float t1,t2,t3,t4,t5,t6,t7,t8;
    84 float result;
   85 int i = 0;
```
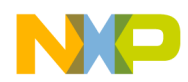

86

#### **More Advanced Examples**

```
87 for(i = 0; i < num elements/4; i += 4){ //Loop over
the length of the vectors,
   88 temp = vec madd( v1[i], v2[i], temp); //this time doing 4
vectors in parallel
  89 temp2 = vec madd( v1[i+1], v2[i+1], temp2); // to fill the pipeline
   90 temp3 = vec madd( v1[i+2], v2[i+2], temp3);
   91 temp4 = vec madd(v1[i+3], v2[i+3], temp4);
    92 }
    93 /*
   94 for(i = 0; i < num elements/16; i++){ //Loop over the
length of the vectors,
  95 temp = vec madd( *(v1p++), *(v2p++), temp); //this time doing
4 vectors in parallel
  96 temp2 = vec madd( *(v1p++), *(v2p++), temp2); // to fill the pipeline
   97 temp3 = vec madd( *(v1p++), *(v2p++), temp3);
   98 temp4 = vec madd( *(v1p++), *(v2p++), temp4);
    99 }
   100 */
   101 /*
  102 for(i = 0; i < num elements/16; i++){ //Loop over the
length of the vectors,
  103 t1 = vecld(0, v1p);
  104 t2 = vecld(0, v2p);105 t3 = vecld(1, v1p);106 t4 = vecld(1, v2p);107 temp = vec madd( t1, t2, temp); //this time doing 4 vectors
in parallel
  108 t5 = vec \; 1d(2, v1p);
  109 t6 = vec \, 1d(2, v2p);
  110 temp2 = vec madd( t3, t4, temp2); // to fill the pipeline
  111 t7 = vecld(3, v1p);112 t8 = vecld(3, v2p);113 temp3 = vec madd( t5, t6, temp3);
```

```
More Advanced Examples
```

```
 114 v1p++;
   115 v2p++;
  116 temp4 = vecmad('t7, t8, temp4); 117 }
   118 */
   119 /*
   120 do{
  121 temp = vec madd( v1[i], v2[i], temp); //this time doing 4
vectors in parallel
  122 temp2 = vec madd(v1[i+1], v2[i+1], temp2); // to fill the pipeline
  123 temp3 = vec madd(v1[i+2], v2[i+2], temp3);
  124 temp4 = vec madd(v1[i+3], v2[i+3], temp4);
  125 i+=4; 126 }while(i<num_elements/4);
   127 */
   128 /*
   129 while(1){
  130 if(i>= num elements/4) break;
  131 temp = vec madd( v1[i], v2[i], temp); //this time doing 4
vectors in parallel
  132 temp2 = vec madd(v1[i+1], v2[i+1], temp2); // to fill the pipeline
  133 temp3 = vec madd(v1[i+2], v2[i+2], temp3);
  134 temp4 = vec madd(v1[i+3], v2[i+3], temp4);
  135 i+=4; 136 }
   137 */
   138 //Sum our temp vectors
  139 temp = vec add( temp, temp2);
  140 temp3 = vec add( temp3, temp4 );
  141 temp = vec add( temp, temp3);
   142 //Add across the vector
  143 temp = vec add( temp, vec sld( temp, temp, 4 ));
  144 temp = vec_add(temp, vec_sld( temp, temp, 8 ));
```

```
 145 //Copy the result to the stack so we can return it via the IPU
146 vec ste( temp, 0, &result );
 147 return result;
 148 }
 149
 150 int main(){
 151
 152 int j,i;
 153 int s1,s2,s3;
154 unsigned int start time, stop time;
155 unsigned int start ins, stop ins;
156 unsigned int start pc3, stop_pc3, start_pc4, stop_pc4;
157 float result = 0.0;
 158
159 for(i=0; i< MAX SIZE/2; i+=2){
160 aa[i] = (float)i;
161 aa[i+1] = (float) - i;162 ab[i] = (float)i;
163 ab[i+1] = (float)i; 164 }
 165
 166 #if TRACE
167 START TRACING;
168 //result = dot product(&aa,&ab,MAX SIZE);
169 //result = dot p vec 1(\&aa, \&ab, MAX SIZE);170 result = dot p vec 2(\&aa, \&ab, MAX SIZE);
 171
172 STOP TRACING;
173 return (int) result;
 174 #else
175 start pmon(1,2,1,2); // 1,2,1,15, 56,23
 176
```

```
More Advanced Examples
```

```
177 printf("Scalar function timing:\ln \text{ } t");
 178
179 start pc4 = read 744x upmc4();
180 start pc3 = read 744x upmc3();
181 START TIMER;
 182
183 for(i=0; i < REPEAT; i++)184 result = dot product(aa,ab, MAX SIZE);
 185
186 STOP TIMER;
187 stop pc3 = read 744x upmc3();
188 stop pc4 = read 744x upmc4();
 189 printf("(%d),\t ins (%d),\t(%d)\t(%d)\n",
190 stop time-start time,
191 stop ins-start ins,
192 stop pc3-start pc3,
193 stop pc4-start pc4);
 194
195 printf(" Output: (\text{If}) \n======\n", result);
 196
197 printf("Parallel version: \n \t");
 198
199 start pc4 = read 744x upmc4();
200 start pc3 = read 744x upmc3();
 201 START_TIMER;
 202
203 for(i=0; i <b>REPEAT</b>; i++)204 result = dot_p_vec_1((vector float *) aa, (vector float *) ab, MAX_SIZE);
 205
 206 STOP_TIMER;
207 stop_pc3 = read_744x_upmc3();
208 stop pc4 = read 744x upmc4();
```
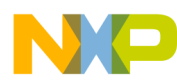

```
209 printf("(%d),\t ins (%d),\t(%d)\t(%d)\n",
210 stop time-start time,
211 stop ins-start ins,
212 stop pc3-start pc3,
213 stop pc4-start pc4);
 214
215 printf(" Output: \frac{f}{f}(\frac{f}{f}) = \frac{1}{n}, result);
 216
217 printf("Parallel version 2: \n \ (n \ t");
 218
219 start pc4 = read 744x upmc4();
220 start pc3 = read 744x upmc3();
 221 START_TIMER;
 222
223 for(i=0; i <b>REPEAT</b>; i++) 224 result = dot_p_vec_2((vector float *) aa,(vector float *) ab, MAX_SIZE);
 225
 226 STOP_TIMER;
227 stop pc3 = read 744x upmc3();
228 stop pc4 = read 744x upmc4();
229 printf("(%d), \t ins (%d), \t(%d) \t(%d) \n",
230 stop time-start time,
231 stop ins-start ins,
232 stop pc3-start pc3,
233 stop pc4-start pc4);
 234
235 printf(" Output: \frac{f}{f}(\frac{f}{f}) = \frac{1}{n}, result);
 236
 237 #endif
 238 return 0;
 239 }
```

```
guest@debian:~/fae-training-04/library/dot_product$
```
Line explanation:

1 though 5 are comments

6 is the header to define the AltiVec intrinsics.

10 through 17 define macros for getting the start and stop time used in calculating the number of units used in a timing session, in this case cycles and instructions.

19 through 24 are used for simg4plus, which are not used here, since TRACE is not defined by the Makefile.

25 through 28 are used for PMON, however, 25 and 26 just shut off the simg4plus tracing facility.

31 through 35 are prototypes for the PMON functions, which are defined in pmon.c in this directory.

37 and 38 declare our float vectors, which are aligned to 16 bytes, a requirement for vector, AltiVec, operations.

40 through 46 is a function to print vectors, it is not used.

48 through57 is the scalar function to perform a dot product.

59 through 73 is a vectorization of the dot product algorithm, which can only perform 1 madd per 4 cycles, because of data dependency.

75 though 148 is the same vectorization, however, it can perform 4 madd per 4 cycles, i.e. 1 madd per cycle, by filling the pipe with four madd in a row. 93 through 137 are all commented out and therefore ignored. They do not participate in this algorithm.

150 through 157 is the beginning of the main function and the declaration of variables.

159 through 164 initialize the two arrays to values that will product a result of 0 in the dot product, no matter how many elements are in the array, as long as there are an even number of elements. This is described in [Section 7.1.3,](#page-47-0)  ["Results and Explanation.](#page-47-0)"

166 through 173 are ignored because the macro TRACE is undefined.

175 initializes PMON to count cycles and instructions.

177 through 195 performs the scalar dot product algorithm many times and counts the cycles and instructions.

197 through 215 performs the 1 madd per 4 cycles vectorization algorithm many times and counts the cycles and instructions.

217 through 235 performs the 4 madd per 4 cycles vectorization algorithm many times and counts the cycles and instructions.

### <span id="page-47-0"></span>**7.1.3 Results and Explanation**

The following commands, will clean our directory, make the elf executable, test, and execute it with the ./test command, since the local directory in not part of the PATH variable, finally, the result is stored in the file, j so that we can use the cat -n command to get line numbers for the code. The line numbers are not part of the output, and are used for this explanation. Of course, the code is supplied in the /home/guest/fae-training-04/library/dot\_product/dot\_product.c.

The two arrays, aa and ab, which are vectors, a special case of a matrix, which has one row, are filled with values that will result in a value of zero when applied to a dot vector.

 $aa[0] = 0$ ,  $aa[1] = 0$ ,  $ab[0] = 0$ ,  $ab[1] = 0$ 

 $aa[2] = 2$ ,  $aa[3] = -2$ ,  $ab[2] = 2$ ,  $ab[3] = 2$ 

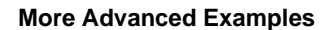

etc.

The sum of (aa[i] \*ab[i]) + (aa[i+1] \* ab[i+1]) = 0. Therefore all the sums of these alternate products will be zero for this example. We are not interested in the result of the dot product, only in the speed at which it completes. The code also repeats the operations many times, just to get enough cycles to make a comparison.

```
guest@debian:~/fae-training-04/library/dot_product$ make clean
rm -rf *.o test
guest@debian:~/fae-training-04/library/dot_product$ make
gcc -maltivec -mabi=altivec -O3 pmon.c dot_product.c -o test
guest@debian:~/fae-training-04/library/dot_product$ ./test > j
guest@debian:~/fae-training-04/library/dot_product$ cat -n j
     1 CPU = 7457,
     2 CPU 7457, has 6 PMCs
     3 Monitoring events are PMC[0]:1
     4 Monitoring events are PMC[1]:2
     5 Monitoring events are PMC[2]:1
     6 Monitoring events are PMC[3]:2
     7 Monitoring events are PMC[4]:0
     8 Monitoring events are PMC[5]:0
     9 Scalar function timing:
    10 (2130188), ins (2461537), (2130218) (2461558)
    11 Output: (0.000000)
   12 ======
    13 Parallel version:
    14 (420495), ins (618164), (420513) (618186)
    15 Output: (0.000000)
   16 = 75 17 Parallel version 2:
    18 (275311), ins (439212), (275329) (439234)
    19 Output: (0.000000)
   20 = 20 = 20guest@debian:~/fae-training-04/library/dot_product$
Line explainations:
```
1 through 8 are the same as in [Section 3.6, "An AltiVec Program Demonstrating the Use of PMON for Obtaining](#page-19-0)  [Performance Statistics"](#page-19-0) and in fact, we are using the same performance monitor counters, cycles and instructions.

9 through 12 is the result of the scalar dot product which took 2,130,188 cycles and 2,461,537 instructions.

13 through 16 is the result of the vectorization using only 1 madd per 4 cycles which took 420,495 cycles and 618,164 instructions. Thus this code is 5 times faster (2130188/420495) than the scalar case.

17 through 20 is the result of the vectorization using 4 madd per 4 cycles, i.e. 1 madd per cycle, which took 275,311 cycles and 439,212 instructions. Thus this code is 1.5 times faster (420495/275311) than the previous case and this code is 7.7 times faster (2130188/275311) than the scalar case.

### **Advanced example of PMON usage**

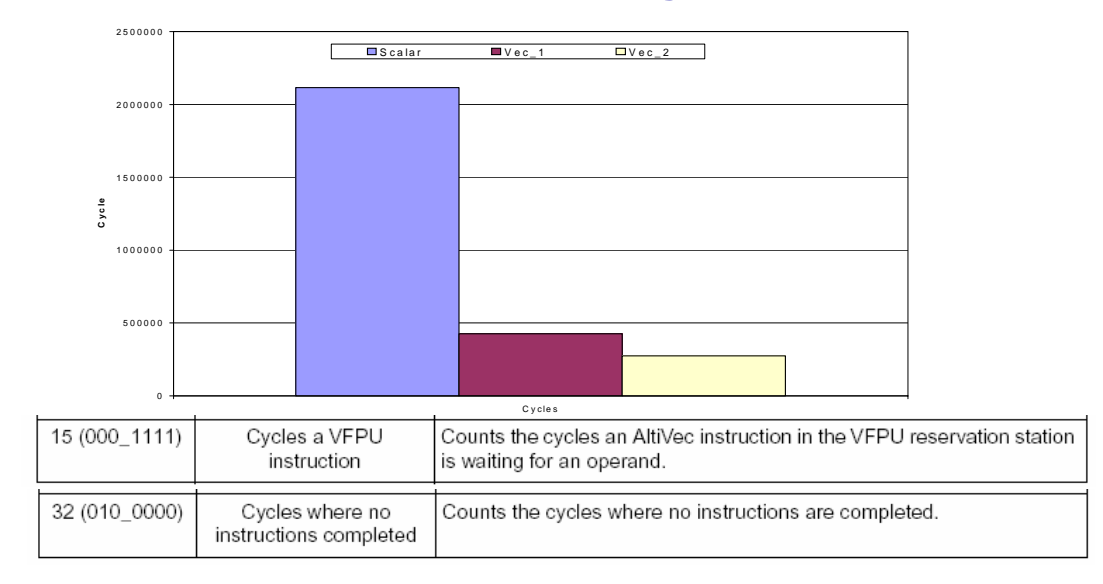

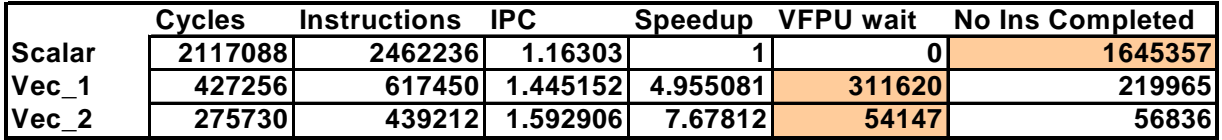

#### **Figure 4. Comparison of Scalar Versus Vector Computations**

<span id="page-49-0"></span>[Figure 4., "Comparison of Scalar Versus Vector Computations"](#page-49-0) graphically illustrates the value of vectorization.

### **7.2 Branching**

The /home/guest/fae-training-04/library/branches is an example showing the increased efficiency of eliminating branches where possible. Again, it uses PMON to find the cycles and instructions used for various methods which eliminate branches. Rather than a detailed look at the code, this section will just present an overview of the code, which can then be looked at for the details.

The processor can not proceed at full speed unless it knows where it is going. Branches can not always be predicted correctly. The processor therefore guesses which branch will be taken and if wrong, must back track to the condition and then go off in the right direction.

There are some general guidelines on how the processor will guess

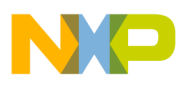

- Static branch prediction: Forward branch not taken, backward branch is taken. Which means in an if-then-else decision the most likely section is "then"
- Dynamic branch prediction after one or two invocations of the same branch instructions enough history is accumulated to make good predictions next time around.

However, branch prediction is vulnerable to aliasing. Try to avoid branches even if it means more computations – it is likely to be faster!

### – **Assuming it is used to compare two arrays**

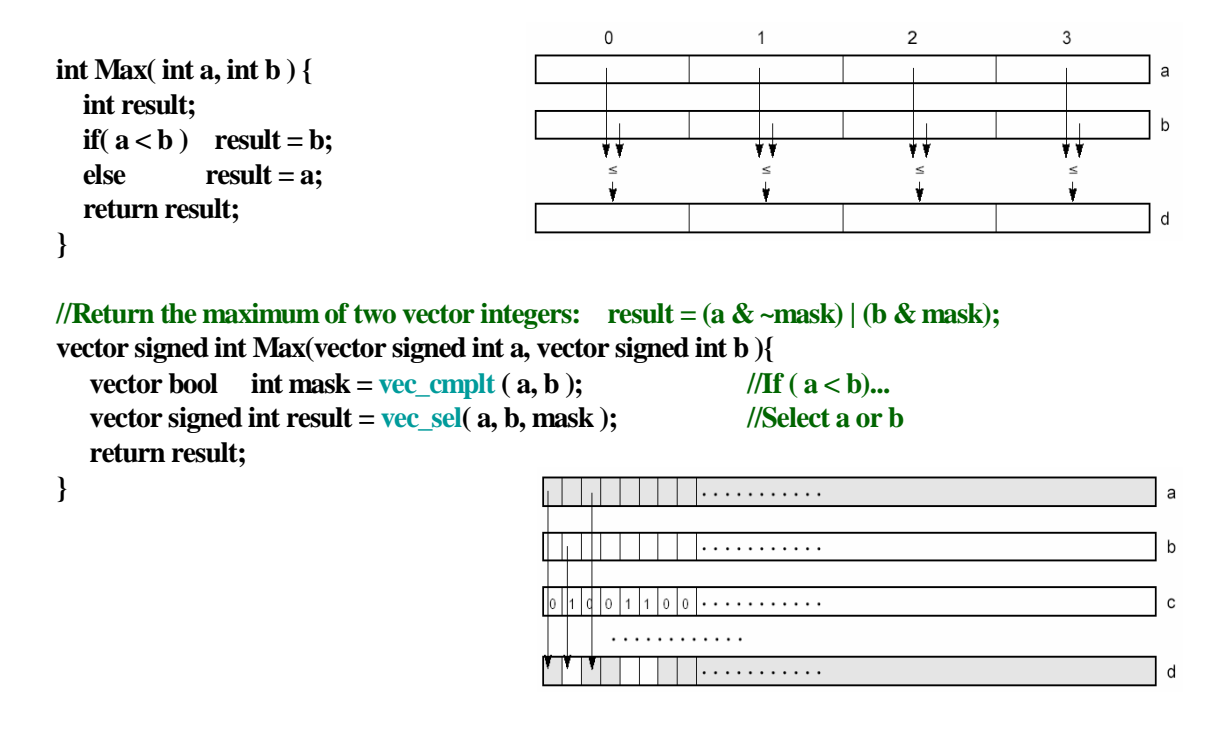

#### **Figure 5. Scalar and Vector Method of Finding the Maximum of Two Numbers**

<span id="page-50-0"></span>[Figure 5](#page-50-0) is an example of finding the maximum of two numbers, which uses a simple comparison to determine which number is larger.

The code used for this example compares three methods for determining the maximum of two numbers. The major assumption is that eliminating the need for branches will improve our performance The fact that we process 4 times the data per iteration with AltiVec is a second order effect The difference between the two functions, Max and Max p is mere semantics, even though meaning exactly the same thing it does cause different compiler analysis (for some compilers) resulting in a different code We used – GCC V3.3.3 with an optimization level of -O2. Max vec is using AltiVec vector code.

```
guest@debian:~/fae-training-04/library/branches$ cat Makefile
test: branches.c pmon.c
         gcc -maltivec -mabi=altivec -O2 pmon.c branches.c -o $@
clean:
         rm -rf *.o pmon_test
```
guest@debian:~/fae-training-04/library/branches\$

The relevant code is shown here.

```
inline void Max( int *a, int *b, int *c, int elements) {
 int i;
 for(i=0;i<elements;i++){
    if(a[i]>b[i]) c[i] = a[i];
    else c[i] = b[i];
 }
}
inline void Max_p( int *a, int *b, int *c, int elements) {
 int i;
 for(i=0;i<elements;i++) ac[i] = (aa[i]>ab[i])?aa[i]:ab[i];
}
inline void Max_vec(int *a,int *b,int *c, int elements){
  vector int va,vb,vc;
 vector int *pva = (vector int *) a;
 vector int *pvb = (vector int *) b;
 vector int *pvc = (vector int *) c;
 vector bool int mask;
 int i;
 for (i=0; i<elements/4; i++){
    va = vec_ld (0,pva++);
    vb = vec_ld (0,pvb++);
    mask = vec_cmplt (va,vb);
    vc = vec_sel( va, vb, mask );
    vec_st(vc,0,pvc++);
 }
}
```
The code will run two different sets of data. One in a predictable fashion, the other in a random fashion.This arrangement should expose branch predictor behavior

```
#define ELEMENTS 4*1024
int aa[ELEMENTS] __attribute__ ((aligned (16))); // Input data set
int ab[ELEMENTS] __attribute__ ((aligned (16))); // Input data set
int ac[ELEMENTS] __attribute__ ((aligned (16))); // Output data set
for(i=0;i<ELEMENTS;i++){
#if RANDOM
         aa[i] = rand();
         ab[i] = rand();
#else
         aa[i] = i;
         ab[i] = ELEMENTS - i;
#endif
         ac[i] = 0; 
}
```
We are using PMON to collect not only the cycles and instructions used, but also event 15, the number of cycles an AltiVec instruction in the VFPU reservation station is waiting for an operand, and event 26, the true branch target instruction hits for taken branches. The call to start\_pmon determines which counters we are going to use. The performance monitor events are described in table 11-9 of *MPC7450 RISC Microprocessor Family User's Manual*.

start pmon(1,2,26,15); // 1,2,26,15

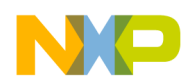

The results of running this code dramatically shows the case for using the vector method which substitutes masking and vector operations for decision branching.

```
guest@debian:~/fae-training-04/library/branches$ ./test > j
guest@debian:~/fae-training-04/library/branches$ cat -n j
     1 CPU = 7457,
     2 CPU 7457, has 6 PMCs
     3 Monitoring events are PMC[0]:1
     4 Monitoring events are PMC[1]:2
     5 Monitoring events are PMC[2]:26
     6 Monitoring events are PMC[3]:15
     7 Monitoring events are PMC[4]:0
     8 Monitoring events are PMC[5]:0
     9 Scalar function timing: (178432), ins (106480), (8219) (46771)
    10 Scalar predicate timing: (379000), ins (147392), (4162) (267956)
    11 Vector timing: (22210), ins (9364), (0) (17543)
```
Line description:

1 through 9 is our all familiar introduction to these programs, describing the CPU type and the events to count, in this case, 1, 2, 26, and 15, cycles, instructions, branch target hits, and cycles for VFPU instructions. The performance monitor events are described in table 11-9 of *MPC7450 RISC Microprocessor Family User's Manual*.

9 shows the counters for a scalar branch

10 shows the counters for map\_p

11 shows the counters for a vector solution. Clearly, the vector solution is superior. The next diagram graphically shows this conclusion.

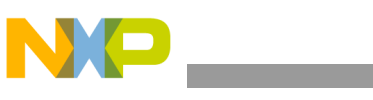

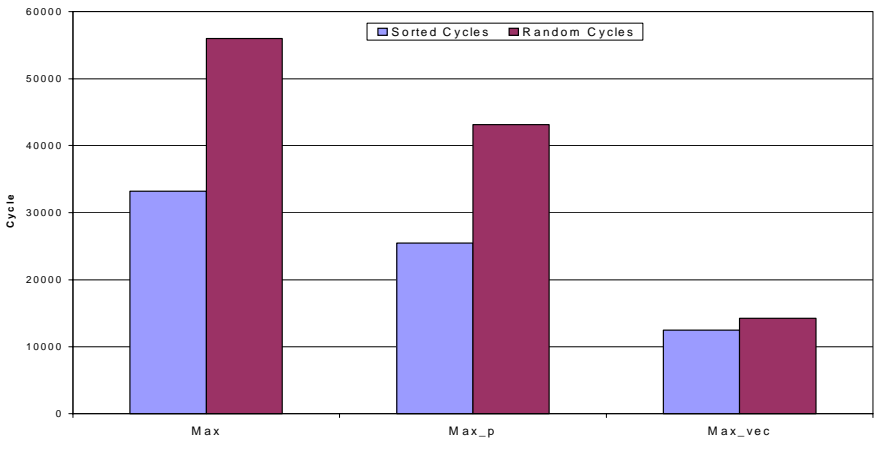

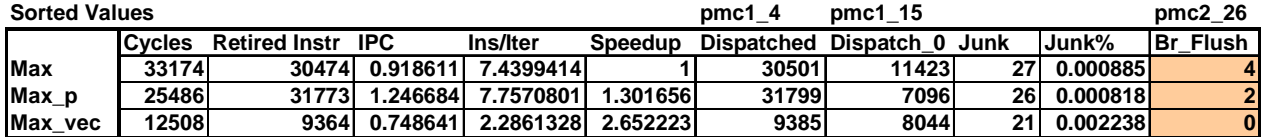

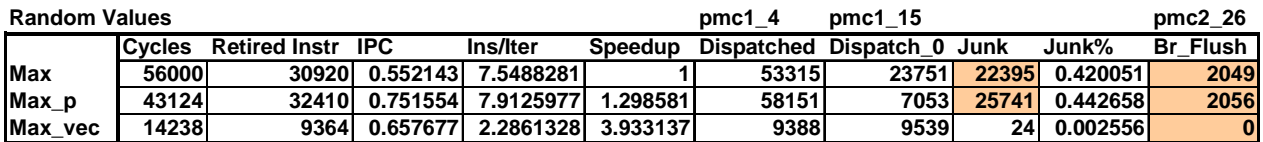

## **7.3 Bit Reversal, Eliminating Computations.**

This example, /home/guest/fae-training-04/library/bitreverse is an example of calculating the reverse of a bit pattern, or looking it up in a large table, or in a small table. PMON is used to collect just the cycles and instructions to determine which is more efficient, i.e. uses less cycles.

The technique of data slicing can be used in AltiVec to eliminate computation.

The first function is for a Byte-wise Bit Reversal Algorithm.

```
unsigned char reverse (unsigned char in){
 unsigned char out = ((in & 0x01)<<7) |
                 ((\text{in } \& 0x02) \ll 5)((\text{in } \& 0x04) \ll 3)((\text{in } \& 0x08) \ll 1)((\text{in } \& 0x10) >> 1)((\text{in } \& 0x20) >> 3)((\text{in } \& 0x40) >> 5)((in & 0x80) >>7);
 return out;
}
```
This straightforward method yields 0.10 Bytes/Cycle

An alternative implementation is a Big Lookup Table:

- 256 entry byte table holding the "reversed" values
- So, the computation for each byte is converted into a single "load"

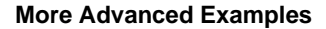

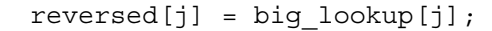

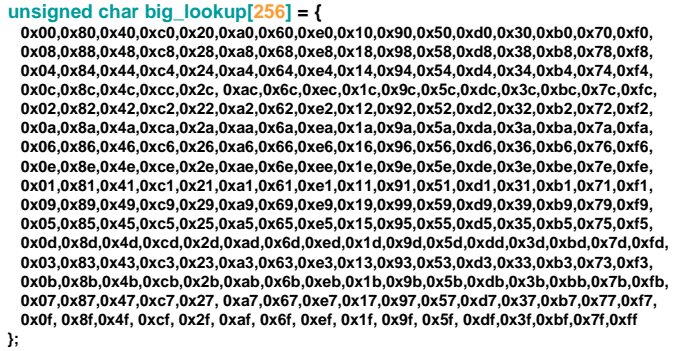

This method yields 0.19 Bytes/Cycle or 2x faster then the original

Another method is using a Small Lookup Table

- based on splitting each byte into two nibbles
- looking up values for both of them independently, and merging result later

```
unsigned char small_lookup_l[16] __attribute ((aligned (16))) = {0x00,0x08,0x04,0x0c,0x02,0x0a,0x06,0x0e,0x01,0x09,0x05,0x0d,0x03,0x0b,0x07,0x0f
};
unsigned char small\_lookup_h[16] _{attribute_ (aligned (16)) = { }0x00,0x80,0x40,0xc0,0x20,0xa0,0x60,0xe0,0x10,0x90,0x50,0xd0,0x30,0xb0,0x70,0xf0
};
```
 $reversed[j] = small\_lookup_{[(j&0xf0)>>4]} | small\_lookup_{[(j&0xf0)]};$ 

This method uses less memory, but runs a bit slower: yielding 0.11 Bytes/Cycle

The true advantages comes from observation that small tables will fit into two AltiVec registers and all lookups are completely independent, so 16 of them could be performed in parallel.

```
void reverse_vector(vector unsigned char *in,vector unsigned char *out, int num_elements){
 int i;
 vector unsigned char st_l, st_h; 
 vector unsigned char four = vec_splat_u8(4);
 vector unsigned char v_in,vl,vh, v_out;
 st_l = vec_ld (0,(vector unsigned char *) small_lookup_l);
 \overline{\text{st}}_h = \text{vec}_d (0,(vector unsigned char *) small_lookup_h);
 for(i=0; i< num elements; i+=16<sup>[</sup>
     v_i = vec_ld (i,in);
     v<b>h</b> = vec\_sr(v_in,four); // vl = vec\_sl(v_in,four);// vl = vec_sr(vl,four);
     vh = vec\_perm(st_l, st_l, v h);v = vec_perm(st_h, st_h, v_in); // vlv out = vec or(vh,vl);
     vec_st(v_out,i,out);
 }
```
This method for the same conditions yields 2.7 Bytes/Cycle. It is 30x faster then the original Scalar and 15x faster then the BigLookupTable

Compiling and running this program generates this output.

```
guest@debian:~/fae-training-04/library/bitreverse$ ./test > j
guest@debian:~/fae-training-04/library/bitreverse$ cat -n j
     1 CPU = 7457,
     2 CPU 7457, has 6 PMCs
     3 Monitoring events are PMC[0]:1
     4 Monitoring events are PMC[1]:2
     5 Monitoring events are PMC[2]:1
     6 Monitoring events are PMC[3]:2
     7 Monitoring events are PMC[4]:0
     8 Monitoring events are PMC[5]:0
     9 Scalar function timing: (2844410), ins (4872558), (2844465) 
(4872576)
    10 Big Lookup: (1455586), ins (1286521), (1455615) 
(1286546)
    11 Small Lookup: (1793101), ins (2309580), (1793279) 
(2309602)
    12 Vector timing: (95939), ins (156704), (96188)(156732)
```
guest@debian:~/fae-training-04/library/bitreverse\$

Line 9 uses 2,844,410 cycles versus line 10 uses 1455586 versus line 11, the vector solution, uses 95939 cycles. That is  $2844410/95939 = 29.65$ , almost 30 times faster.

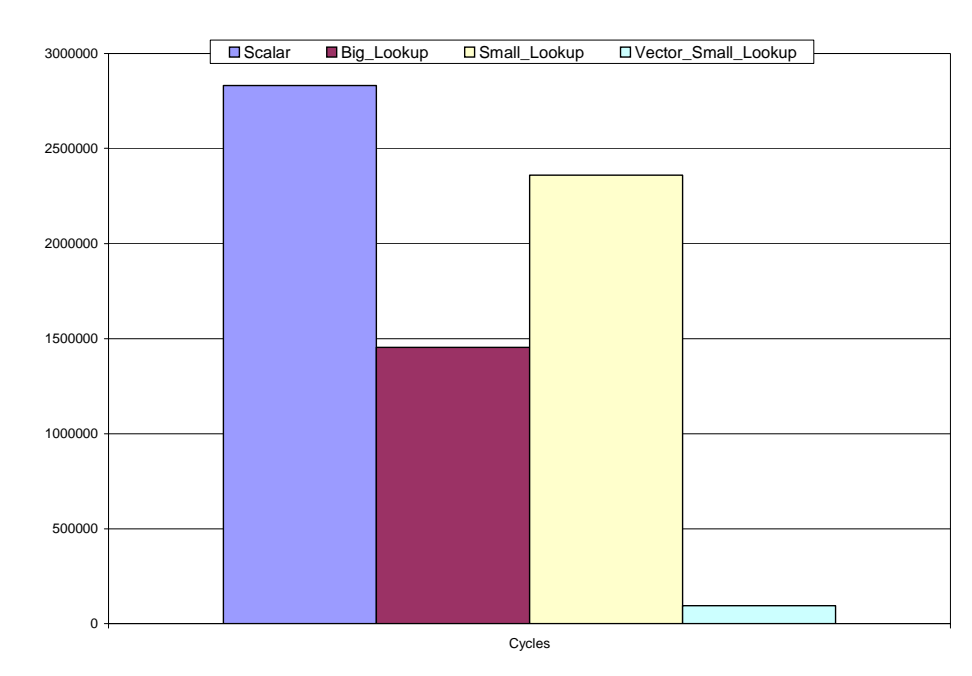

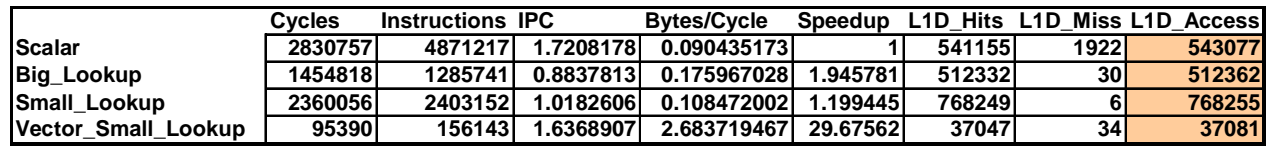

## **7.4 Constant Generations**

/home/guest/fae-training-04/library/constant\_gen is an example of generating constant data in vectors. The first case uses compiler generated code in a declaration, which generates code to replicate the constants, the other uses the vec\_splat, splat, AltiVec instruction to replicate the same constant into an array.

```
vector unsigned char add_constants_1 (){
 vector unsigned char vec_a = { 5,5,5,5,5,5,5,5,5,5,5,5,5,5,5,5 };
 vector unsigned char vec_b = { 7,7,7,7,7,7,7,7,7,7,7,7,7,7,7,7 };
 vector unsigned char vec_c = { 1,1,1,1,1,1,1,1,1,1,1,1,1,1,1,1 };
 vec_c = vec_add(vec_a,vec_c);
 vec_c = vec_add(vec_b,vec_c);
 return vec_c;
}
vector unsigned char add_constants_2 (){
 vector unsigned char vec_a = vec_splat_u8(5);
 vector unsigned char vec_b = vec_splat_u8(7);
 vector unsigned char vec_c = vec_splat_u8(1);
  vec_c = vec_add(vec_a,vec_c);
 vec_c = vec_add(vec_b,vec_c);
 return vec_c;
}
```
In this case we are using PMON to collect our usual cycles and instructions, but also to collect event 64, AltiVec load instructions completed, and 41, L1 instruction cache accesses. The performance monitor events are described in table 11-9 of *MPC7450 RISC Microprocessor Family User's Manual*.

```
guest@debian:~/fae-training-04/library/constant_gen$ ./test > j
guest@debian:~/fae-training-04/library/constant_gen$ cat -n j
    1 CPU = 7457.
     2 CPU 7457, has 6 PMCs
     3 Monitoring events are PMC[0]:64
     4 Monitoring events are PMC[1]:41
     5 Monitoring events are PMC[2]:1
     6 Monitoring events are PMC[3]:2
     7 Monitoring events are PMC[4]:0
     8 Monitoring events are PMC[5]:0
     9 V1 function timing: (3), ins (9), (20871) (10057)
    10 {0d,0d,0d,0d,0d,0d,0d,0d,0d,0d,0d,0d,0d,0d,0d,0d}
    11 V2 function timing: (0), ins (5), (20302) (10054)
    12 {0d,0d,0d,0d,0d,0d,0d,0d,0d,0d,0d,0d,0d,0d,0d,0d}
```
guest@debian:~/fae-training-04/library/constant\_gen\$

Line 9, compiler declaration constants, takes 20871 cycles and line 11, AltiVec vector splat takes 20302 cycles, not a dramatic difference, but a little bit better. For large amounts of constant data, the vector splat could save significant amounts of computation time. Also, notice that declaration used 3 AltiVec load instruction, while splat took zero, and declaration used 9 L1 cache accesses, while splat used 5.

## **7.5 Step Back and Take a 10,000 Foot View**

There is a logical sequence to be observed in implementation of these methods. One can look at the optimization process as moving the bottleneck around the processor

- if computation takes longer then anything else speed them up
- if system bus is under utilized  $-$  use prefetching
- if bus is 100% full, computations are at the minimum… reduce the code and data size?
- But the truly superior goal is to reach computational entropy
	- get rid of all the unnecessary computations through algorithm modifications
	- balance added memory bandwidth with real data I/O
	- use predictability of the data streams to the full extent

Concentrate your effort, in large applications work with 10% of the code which accounts for 90% of the execution time

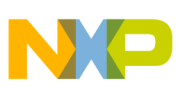

# <span id="page-58-0"></span>**8 Conclusion**

- This application note has presented the information needed to use some AltiVec constructs, understand alignment, and use the PMON monitoring facility of the Performance Monitor Registers on the MPC74xx processors. Two detailed examples were presented, align.c and dot\_product.c, which show how PMON can be used to determine which code is faster. Several other examples were overviewed. AltiVec Technology transparently adds SIMD functionality to a high speed RISC engine
- AltiVec enables a broad range of embedded and computing applications
- C level programming offers certain level of comfort while providing powerful way to extract parallelism from applications
- You must think in terms of Vector Processing throughout the design cycle of an application
- AltiVec is not pixie dust, to be sprinkled on an existing code, it takes foresight and design.
- With these techniques a 4x to 30x or more speedup is possible

AltiVec coding can speed up many common applications. CPD Applications has some AltiVec library applications that are available.

The items from the following categories are available at http://www.freescale.com/altivec:

- Telecomm
	- FFT/IFFT, FIR, Autocorrelation, Convolution Encoder/Viterbi Decoder (GSM)
- MultiMedia
	- DCT/IDCT, JPEG 2000, Quantization/Dequantization, SAD
- Networking
	- QOS, NAT, Route Lookup, IP Reassembly, TCP/IP,
	- Encryption ( SHA)
- LibC (means could be "Linked" at compilation)
	- Link level support for standard C functions (memcpy, strcmp etc.)
- Mathematical primitives (Extension of LibC+)
	- Math.h Log, Exp, Sin, Cos, Sqrt
- OS enablement
	- Linux (TCP/IP),

The items from these categories are available upon request:

- Telecomm
	- Convolution Encoder/Viterbi Decoder (3G), Error Correction Codes (CRC 8,12,16,24)
- MultiMedia
	- MPEG2, MP3, JPEG
- **Printer** 
	- GhostScript Library elements, Color Conversion, FS Dithering
- Networking
	- Encryption (AES, DES, 3DES, MD5, Kasumi)
- OS enablement
	- VxWorks elements

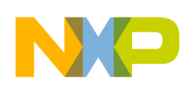

#### **References**

These applications will be available soon:

- MultiMedia
	- $-$  MPEG4.
- Printer
	- Scaling/Rotation
- Networking
	- OSPF
	- Encryption ( RSA)
	- Wireless network (802.11), LZO
- Mathematical primitives (Extension of  $LibC+$ )
	- Matrix math, LargeNumber Lib

For assistance or answers to any question on the information that is presented in this document, send an e-mail to risc10@freescale.com.

# <span id="page-59-0"></span>**9 References**

The following documents describe the various applications of the Genesi Pegasos II system.

- 1. Freescale application note AN2666, *Genesi Pegasos II Setup*
- 2. Freescale application note AN2736, *Genesi Pegasos II Boot Options*
- 3. Freescale application note AN2738, *Genesi Pegasos II Firmware*
- 4. Freescale application note AN2739, *Genesi Pegasos II Debian Linux*
- 5. Freescale application note AN2744, *PMON Module, an Example of Writing Kernel Module Code for Debian 2.6 on Genesi Pegasos II*
- 6. *AltiVec Technology Programming Environments Manual* (ALTIVECPEM/D Rev. 1)
- 7. *AltiVec Programming Interface Manual* (ALTIVECPIM/D Rev. 1)
- *8. MPC7450 RISC Microprocessor Family User's Manual*

# <span id="page-59-1"></span>**10 Revision History**

[Table 1](#page-59-2) provides a revision history for this application note.

### **Table 1. Document Revision History**

<span id="page-59-2"></span>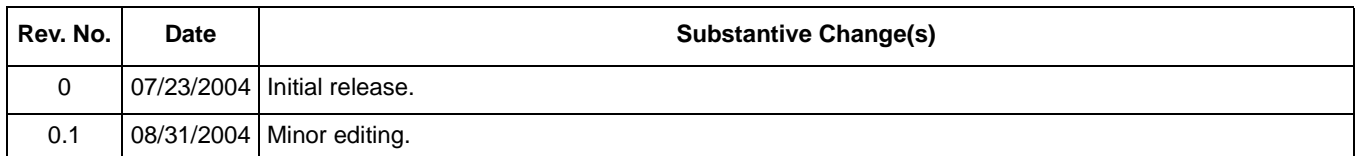

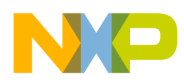

**Revision History**

### **THIS PAGE INTENTIONALLY LEFT BLANK**

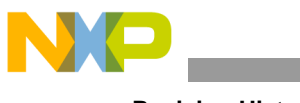

**Revision History**

### **THIS PAGE INTENTIONALLY LEFT BLANK**

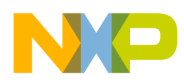

**Revision History**

### **THIS PAGE INTENTIONALLY LEFT BLANK**

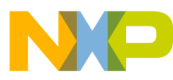

#### *How to Reach Us:*

#### **USA/Europe/Locations Not Listed:**

Freescale Literature Distribution P.O. Box 5405, Denver, Colorado 80217 1-480-768-2130 (800)-521-6274

#### **Japan:**

Freescale Semiconductor Japan Ltd. SPS, Technical Information Center 3-20-1, Minami-Azabu, Minato-ku Tokyo 106-8573, Japan 81-3-3440-3569

#### **Asia/Pacific:**

Freescale Semiconductor H.K. Ltd. 2 Dai King Street Tai Po Industrial Estate Tai Po, N.T. Hong Kong 852-26668334

#### **Learn More:**

For more information about Freescale Semiconductor products, please visit

**http://www.freescale.com**

Information in this document is provided solely to enable system and software implementers to use Freescale Semiconductor products. There are no express or implied copyright licenses granted hereunder to design or fabricate any integrated circuits or integrated circuits based on the information in this document.

Freescale Semiconductor reserves the right to make changes without further notice to any products herein. Freescale Semiconductor makes no warranty, representation or guarantee regarding the suitability of its products for any particular purpose, nor does Freescale Semiconductor assume any liability arising out of the application or use of any product or circuit, and specifically disclaims any and all liability, including without limitation consequential or incidental damages. "Typical" parameters which may be provided in Freescale Semiconductor data sheets and/or specifications can and do vary in different applications and actual performance may vary over time. All operating parameters, including "Typicals" must be validated for each customer application by customer's technical experts. Freescale Semiconductor does not convey any license under its patent rights nor the rights of others. Freescale Semiconductor products are not designed, intended, or authorized for use as components in systems intended for surgical implant into the body, or other applications intended to support or sustain life, or for any other application in which the failure of the Freescale Semiconductor product could create a situation where personal injury or death may occur. Should Buyer purchase or use Freescale Semiconductor products for any such unintended or unauthorized application, Buyer shall indemnify and hold Freescale Semiconductor and its officers, employees, subsidiaries, affiliates, and distributors harmless against all claims, costs, damages, and expenses, and reasonable attorney fees arising out of, directly or indirectly, any claim of personal injury or death associated with such unintended or unauthorized use, even if such claim alleges that Freescale Semiconductor was negligent regarding the design or manufacture of the part.

Freescale™ and the Freescale logo are trademarks of Freescale Semiconductor, Inc. The PowerPC name is a trademark of IBM Corp. and is used under license. All other product or service names are the property of their respective owners.

© Freescale Semiconductor, Inc. 2004.

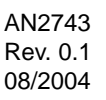

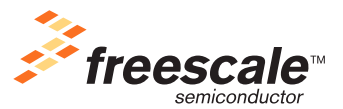